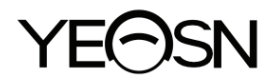

# **YPB-2100 TABLEAU VISUEL LCD**

## **Manuel de l'Utilisateur**

 $\epsilon$ Version : 1.4 Date de révision : 2022.10

## **Préface**

Merci d'avoir acheté et utilisé notre charte visuelle LCD.

Veuillez lire attentivement ce manuel d'utilisation avant d'utiliser cet appareil. Nous espérons sincèrement que ce manuel d'utilisation vous fournira suffisamment d'informations pour utiliser l'appareil.

Notre objectif est de fournir aux gens des appareils de haute qualité, aux fonctions complètes et plus personnalisés. Les informations contenues dans le matériel promotionnel et les boîtes d'emballage sont susceptibles d'être modifiées en raison de l'amélioration des performances sans préavis supplémentaire. Chongqing Yeasn Science - Technology Co., Ltd. se réserve le droit de mettre à jour les appareils et le matériel.

Si vous avez des questions lors de l'utilisation, veuillez contacter notre hotline de service: (86-023) 62797666, nous serons très heureux de vous aider.

Votre satisfaction, notre impulsion!

#### **Informations du fabricant**

Nom: CHONGQING YEASN SCIENCE - TECHNOLOGY CO., LTD Adresse: 5 DANLONG ROAD, DISTRICT DE NAN'AN, CHONGQING, CHINE. Tél.: 86-23 62797666

## Contenu

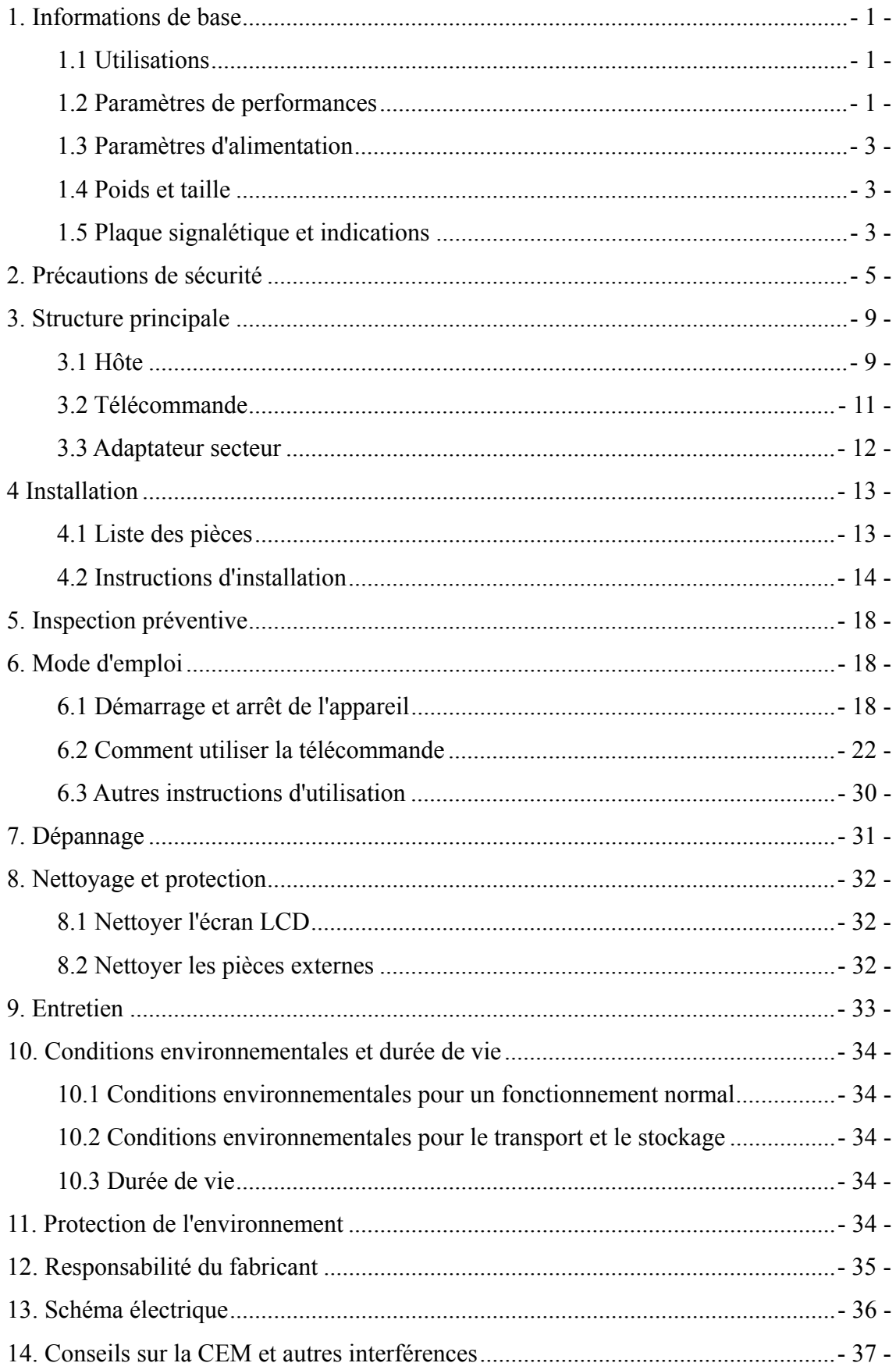

#### **1. Informations de base**

#### **1.1 Utilisations**

Utilisé pour détecter la sensibilité visuelle, les propriétés de réfraction et la fonction de vision binoculaire de l'œil humain.

Nom du produit: graphique visuel LCD.

Modèle: YPB-2100

Numéro de version du logiciel: V3

Contre-indications: aucune.

Groupes cibles de patients: adultes, enfants.

Utilisateurs visés: optométristes en ophtalmologie hospitalière et magasins d'optique.

Qualifications spécifiques des utilisateurs d'appareils et/ou d'autres personnes : avoir un certificat de qualification pour l'optométrie et les lunettes.

Si un nettoyage et un entretien sont nécessaires, veuillez éteindre le produit et le débrancher de la prise. Méthode détaillée de nettoyage et d'entretien, veuillez vous référer à 8 Nettoyage et protection 9 Entretien.

#### **1.2 Paramètres de performances**

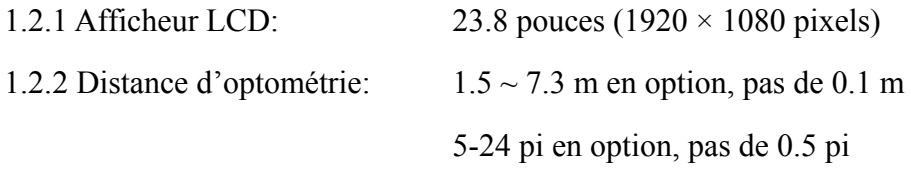

1.2.3 type photoélectrique

Graphique visuel : utilisé pour les tests de vision, y compris 6 types de graphiques tels que "E", "C", lettre, nombre, enfants et ETDR.

1.2.4 Modes d'affichage des graphiques visuels: tous, simple, ligne et colonne.

1.2.5 Écran de veille automatique: 5 minutes, 15 minutes et 45 minutes sont facultatives.

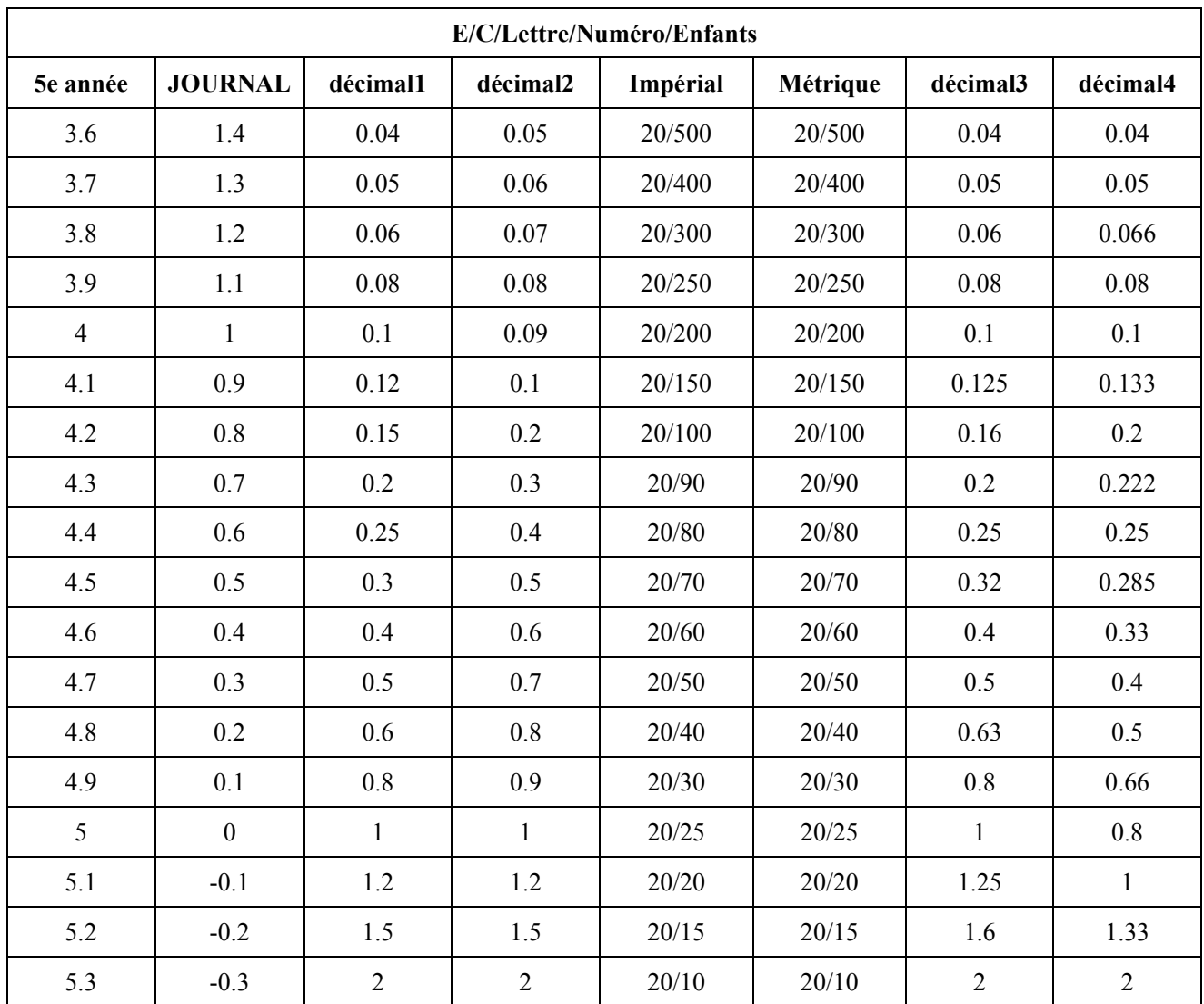

Remarques: lorsque la distance est inférieure à 2,5 m, le graphique "E", "C", la lettre, le nombre, les enfants seront influencés par la taille des pixels, les trois dernières lignes optotypes du graphique ci-dessus seront protégées.

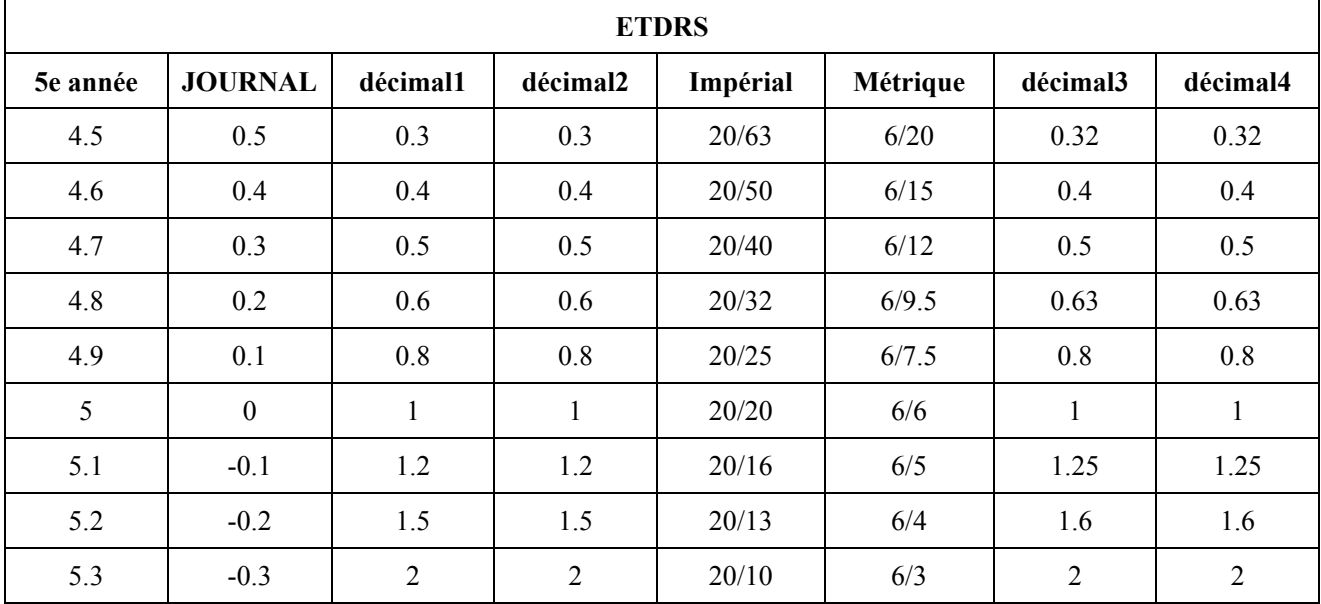

#### 1.3 Paramètres d'alimentation

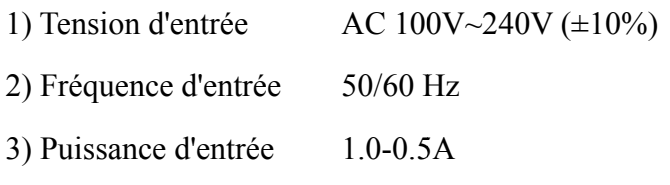

#### 1.4 Poids et taille

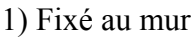

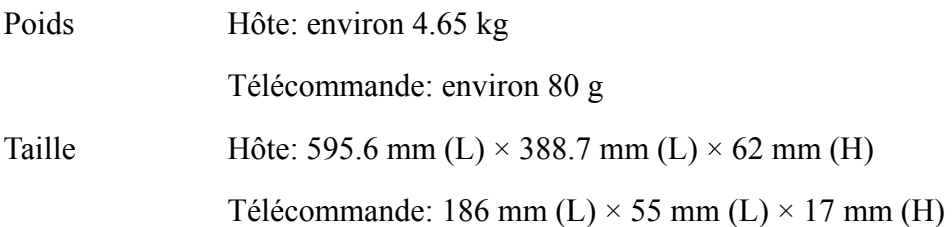

\* La conception et les spécifications sont sujettes à des modifications en raison de mises à jour techniques sans préavis supplémentaire. r<br>S

#### 1.5 Plaque signalétique et indications

La plaque signalétique et les indications sont collées sur l'instrument pour alerter les utilisateurs finaux.

Si la plaque signalétique n'est pas bien collée ou si les caractères deviennent difficiles à reconnaître, veuillez contacter les distributeurs agréés.

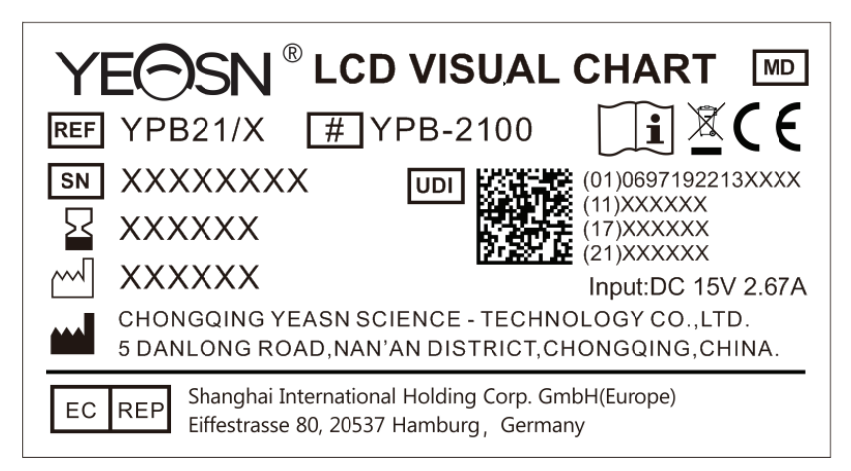

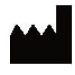

F Fabricant

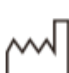

Date de fabrication

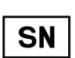

Numéro de série du produit

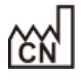

Pays de fabrication

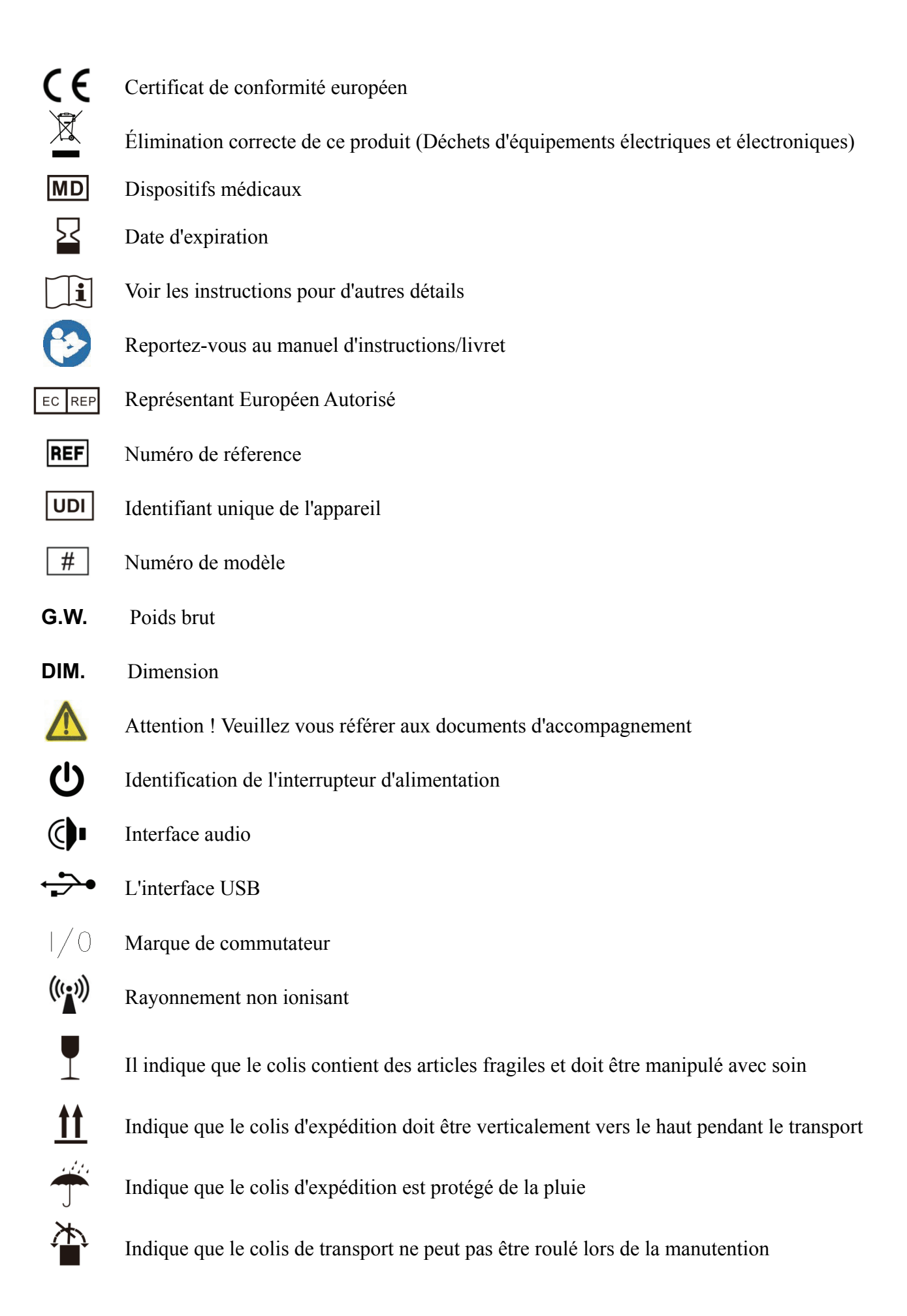

Il indique que le nombre maximum de couches d'un même colis d'expédition peut être empilé est de 5 couches

Identification de la plage de température

Identification de la plage d'humidité

Identification de la plage de pression atmosphérique

Nous mettrons à disposition sur demande des schémas de circuit, des listes de composants, des descriptions, des instructions d'étalonnage ou d'autres informations qui aideront le personnel de maintenance à réparer les pièces de l'équipement ME désignées par le fabricant comme réparables par le personnel de maintenance.

#### **2. Précautions de sécurité**

 $\frac{1}{\sqrt{2}}$ 

Veuillez lire attentivement les précautions suivantes pour éviter les blessures corporelles, les dommages à l'appareil ou d'autres dangers possibles:

● Utilisez l'appareil à l'intérieur et gardez-le propre et sec; ne l'utilisez pas dans un environnement inflammable, explosif, à haute température et poussiéreux;

● N'utilisez pas l'appareil près de l'eau; veillez également à ne pas faire tomber de liquide sur l'appareil. Ne placez pas l'appareil dans des endroits humides ou poussiéreux, et ne le placez pas là où l'humidité et la température changent rapidement;

● Lors du montage de l'appareil au mur, assurez-vous que le mur est capable de supporter un poids de 8 kg;

● Lors du montage de l'appareil au mur, réservez un espace de plus de 50 mm tout autour de l'appareil;

● L'appareil est accroché au rack. Soyez prudent lorsque vous touchez l'appareil au mur: un déplacement vers le haut peut provoquer le décrochage et la chute de l'appareil, entraînant des blessures corporelles ou une panne de l'appareil;

● Un adaptateur secteur dédié configuré pour l'appareil doit être utilisé:

modèle: GSM40A15-P1J (composant de l'appareil), entrée 100-240V~1.0-0,5A 50-60Hz, sortie15V  $2,67A;$ 

● Assurez-vous que la tension d'entrée est cohérente avec la tension d'entrée nominale et que le fil

électrique est correctement connecté et bien mis à la terre;

● N'utilisez pas de prise multiprise ou ne rallongez pas le cordon d'alimentation pour insérer la fiche de l'appareil dans la prise de courant;

● Débranchez le cordon d'alimentation et coupez la ligne d'alimentation, en particulier en cas d'urgence; tenez la fiche d'alimentation pour la retirer de la prise plutôt que de tirer sur le cordon d'alimentation;

● Ne touchez pas le cordon d'alimentation avec les mains mouillées. Vérifiez le cordon d'alimentation et ne laissez pas le cordon d'alimentation être estampé, pressé par des objets lourds ou noué;

● L'endommagement du cordon d'alimentation peut provoquer un incendie ou un choc électrique. Veuillez le vérifier régulièrement;

● Couper l'alimentation avant de nettoyer ou de désinfecter l'appareil;

● Ne démontez pas et ne touchez pas les parties intérieures de l'appareil, sinon cela pourrait provoquer un choc électrique ou une panne de l'appareil;

● L'appareil a réussi le test de compatibilité électromagnétique. Suivez les instructions ci-dessous relatives à la CEM (compatibilité électromagnétique) lors du montage et de l'utilisation de l'appareil:

- N'utilisez pas l'appareil avec d'autres appareils électriques pour éviter les perturbations électromagnétiques de l'appareil;

- N'utilisez pas l'appareil à proximité d'autres appareils électriques pour éviter les perturbations électromagnétiques de l'appareil;

- N'utilisez pas d'adaptateur secteur qui n'est pas configuré avec l'appareil, sinon cela pourrait augmenter la quantité d'émission électromagnétique, ce qui pourrait réduire la capacité de résistance aux perturbations.

●Ce produit contient un module sans fil à l'intérieur et les spécifications des paramètres sans fil sont les suivantes (transmission et réception):

-Conditions réseau: structure CS, mode réseau local.

-Type de modulation: 802.11b CCK; 802.11g OFDM ; 802.11n OFDM.

- Bande passante du canal: 20MHz.

-Paramètres de fonctionnement recommandés: Fréquence de fonctionnement: 40 MHz.

-Mode de fonctionnement: mode de fonctionnement mixte 802.11b/g/n.

● Exigences en matière d'équipement de communication

-Exigences en matière d'équipement du réseau: tête d'optométrie automatique produite par

Chongqing Yeasn Science - Technology Co., Ltd.

-Exigences de configuration du disque U du support de stockage: répond à ses propres normes de l'industrie; prend en charge l'interface USB2.0; l'espace de stockage des fichiers n'est pas inférieur à 16 Go ; format de fichier : format de fichier NTFS, format de fichier FAT32.

● Mécanisme de contrôle d'accès utilisateur:

-Méthode d'identification de l'utilisateur: Après avoir sélectionné le type d'utilisateur, vérifiez-le en saisissant un mot de passe.

-Type d'utilisateur et autorisations:

Utilisateurs ordinaires: aucune fonction de connexion au port USB et aucune autorisation de fonction de connexion WIFI.

Utilisateurs YPA: ont la fonction de connexion au port USB et ont l'autorité de la fonction de connexion WIFI.

Utilisateur administrateur: possède les droits d'utilisateur YPA et les droits de mise à niveau du logiciel.

-Mot de passe : la valeur par défaut est l'utilisateur administrateur, le mot de passe initial de l'utilisateur administrateur est yeasn8888 et le mot de passe initial de l'utilisateur YPA est ypa2100.

●Parce que le logiciel de ce produit est un logiciel intégré, il n'y a aucune description de l'environnement d'exploitation du logiciel et de la mise à jour du logiciel de sécurité.

● Notification: tout événement grave lié au dispositif à l'utilisateur et/ou au patient doit être signalé au fabricant et à l'autorité compétente de l'État membre où se trouve l'utilisateur et/ou le patient.

Attention: L'utilisateur est averti que les changements ou modifications non expressément approuvés par la partie responsable de la conformité pourraient annuler l'autorité de l'utilisateur à utiliser l'équipement.

Cet appareil est conforme à la partie 15 des règles de la FCC. Son fonctionnement est soumis aux deux conditions suivantes: (1) cet appareil ne doit pas provoquer d'interférences nuisibles, et (2) cet appareil doit accepter toute interférence reçue, y compris les interférences susceptibles de provoquer un fonctionnement indésirable.

REMARQUE: Cet équipement a été testé et déclaré conforme aux limites d'un appareil numérique de classe B, conformément à la partie 15 des règles de la FCC. Ces limites sont conçues pour fournir une protection raisonnable contre les interférences nuisibles dans une installation résidentielle. Cet

équipement génère, utilise et peut émettre de l'énergie radiofréquence et, s'il n'est pas installé et utilisé conformément aux instructions, peut provoquer des interférences nuisibles aux communications radio. Cependant, il n'y a aucune garantie que des interférences ne se produiront pas dans une installation particulière.

Si cet équipement provoque des interférences nuisibles à la réception de la radio ou de la télévision, ce qui peut être déterminé en éteignant et en rallumant l'équipement, l'utilisateur est encouragé à essayer de corriger l'interférence par une ou plusieurs des mesures suivantes :

-- Réorienter ou déplacer l'antenne de réception.

-- Augmenter la séparation entre l'équipement et le récepteur.

-- Branchez l'équipement dans une prise sur un circuit différent de celui auquel le récepteur est connecté.

-- Consultez le revendeur ou un technicien radio/TV expérimenté pour obtenir de l'aide.

Déclaration de la FCC sur l'exposition aux rayonnements:

Cet équipement est conforme aux limites d'exposition aux rayonnements de la FCC définies pour un environnement non contrôlé.

Cet émetteur ne doit pas être co-localisé ou fonctionner en conjonction avec une autre antenne ou émetteur.

## **3. Structure principale**

#### **3.1 Hôte**

#### **Schéma frontal de l'afficheur (hôte)**

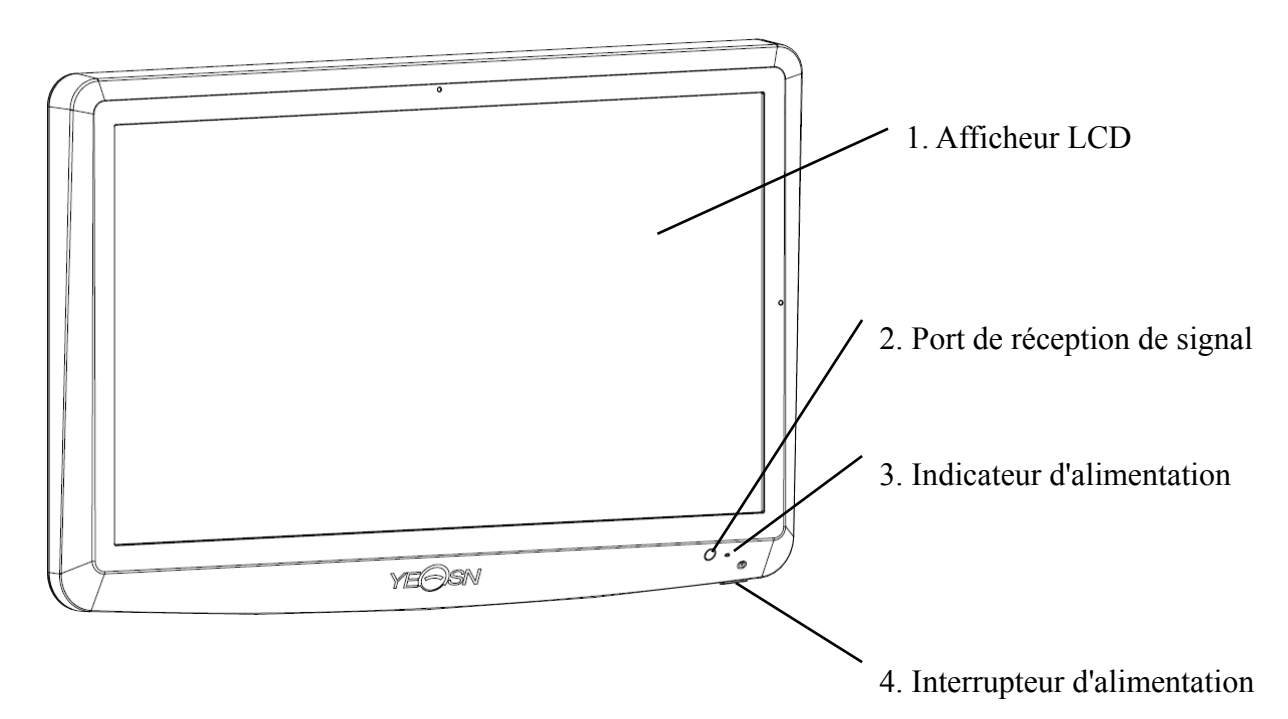

**Schéma arrière de l'afficheur (hôte)** 

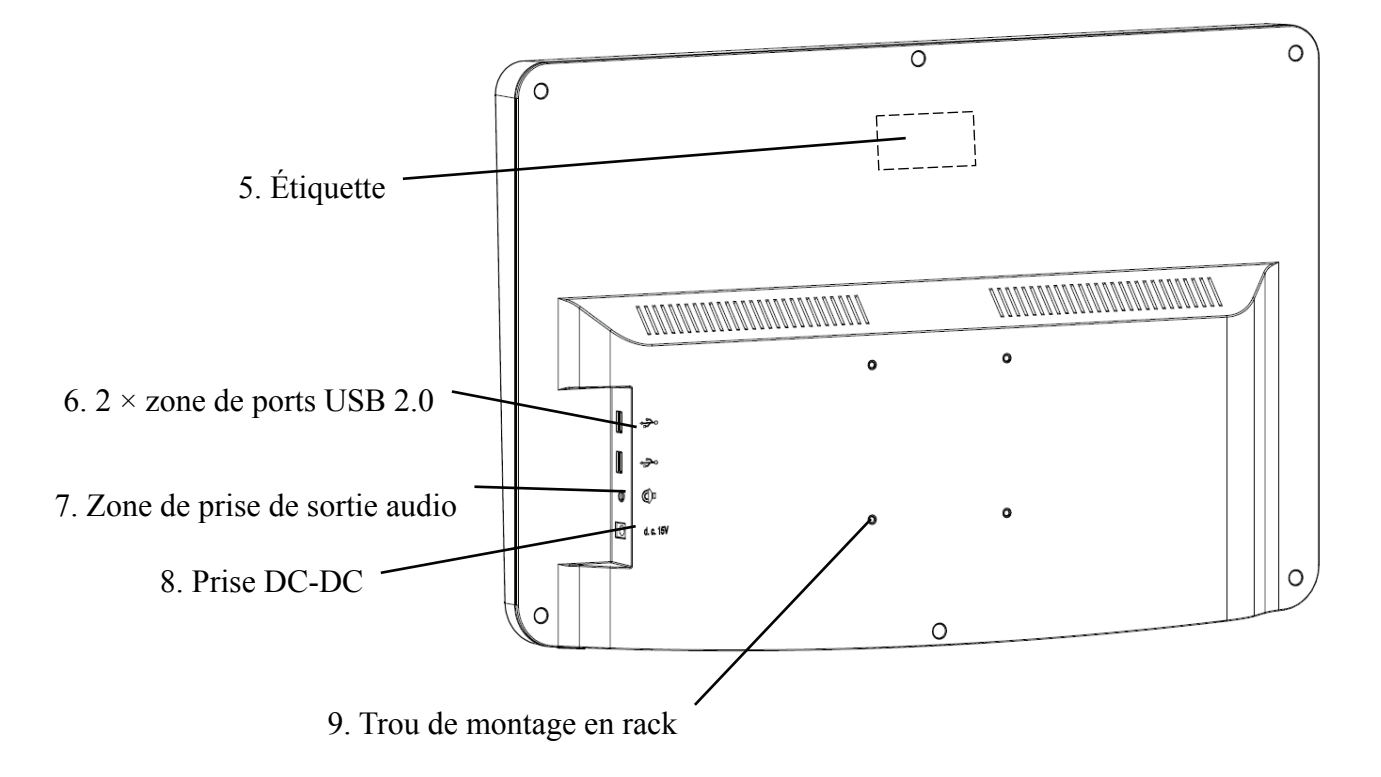

1. Afficheur LCD

Affiche les graphiques et l'enregistrement de la vision.

2. Port de réception de signal

Reçoit les signaux de la télécommande.

3. Indicateur d'alimentation

Le voyant d'alimentation est allumé lorsque l'appareil est connecté à l'alimentation et passe en mode veille.

4. Interrupteur d'alimentation

Interrupteur d'alimentation de la charte visuelle LCD.

5. Étiquette

Étiquette du produit.

6.  $2 \times$  ports USB 2.0 (sortie 5V0.5A)

Peut effectuer la mise à niveau du programme, la lecture de vidéos et d'images via un disque flash USB.

7. Zone de prise de sortie audio

Connectez-vous au haut-parleur.

8. Prise DC-DC

Prise adaptateur secteur.

9. Trou de montage en rack

Il est utilisé pour l'installation du cadre de suspension. 4 trous au total.

Noter:

Ports USB 2.0 et section de prise de sortie audio vers le bureau de type 60601-1, 60950-1 Équipé.

Les ports USB 2.0 peuvent également être un disque U.

## **3.2 Télécommande**

**Schéma arrière de la télécommande** 

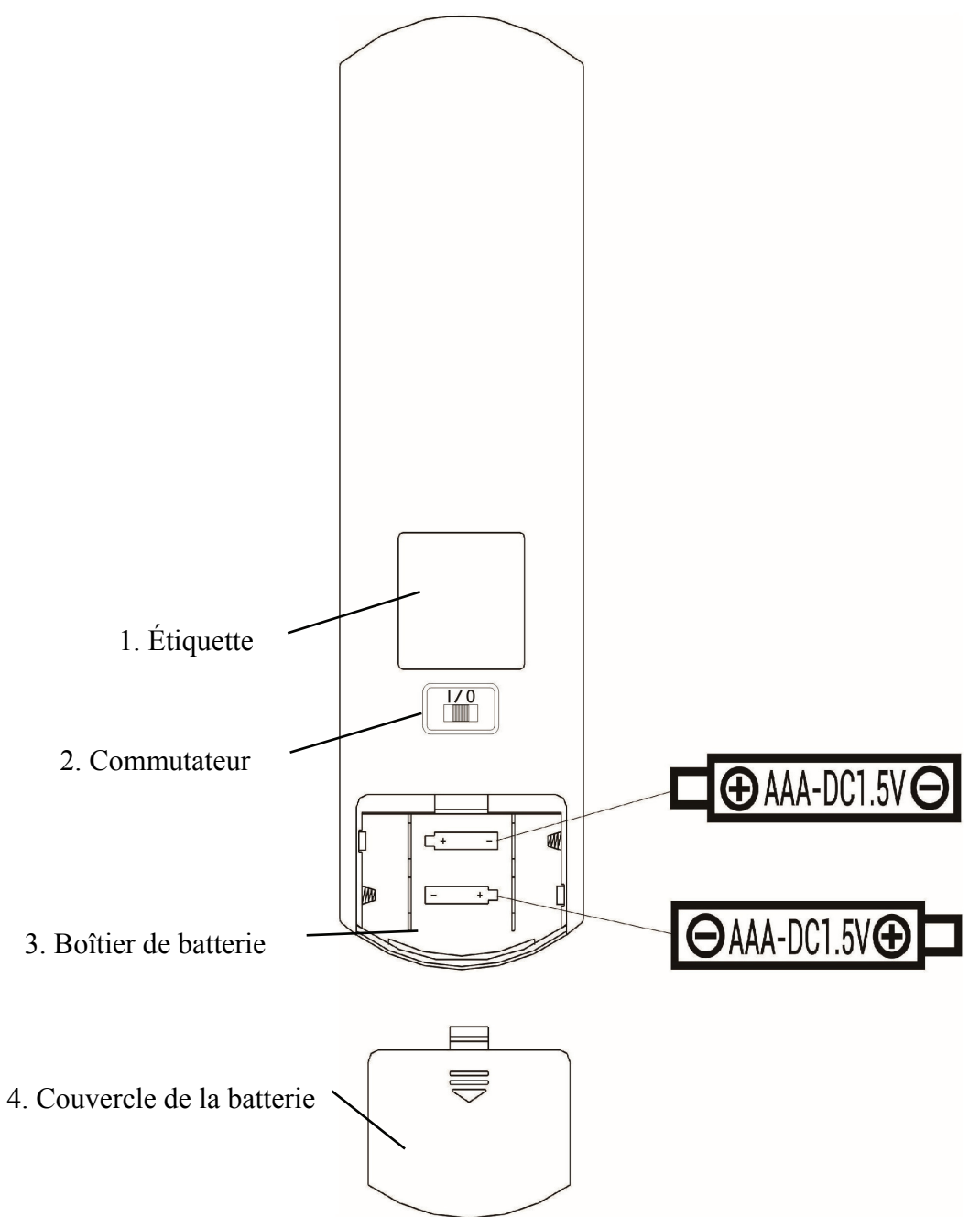

- 1. Étiquette
- Étiquette de la télécommande.
- 2. Commutateur

Interrupteur de la télécommande.

- 3. Boîtier de batterie
- Installez deux piles alcalines de qualité AAA
- 4. Couvercle de la batterie

#### **3.3 Adaptateur secteur**

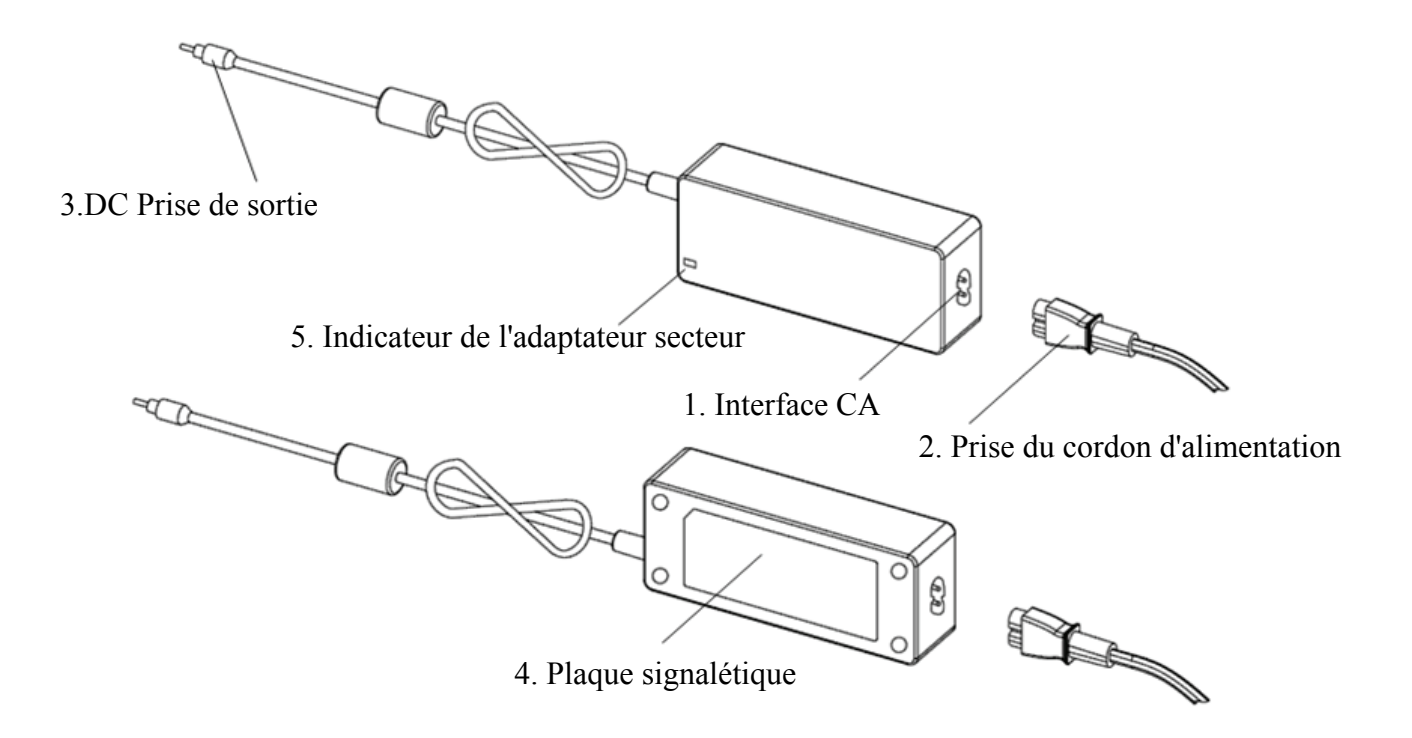

#### 1. Interface CA

Utilisé pour brancher la fiche du cordon d'alimentation.

2. Prise du cordon d'alimentation

Utilisé pour se connecter à l'interface AC.

3.DC Prise de sortie

Utilisé pour connecter la prise DC-DC du moniteur.

4. Plaque signalétique

La plaque signalétique de l'adaptateur secteur.

5. Indicateur de l'adaptateur secteur

Lorsque l'adaptateur est connecté, l'indicateur de travail s'allume.

## **4 Installation**

## **4.1 Liste des pièces**

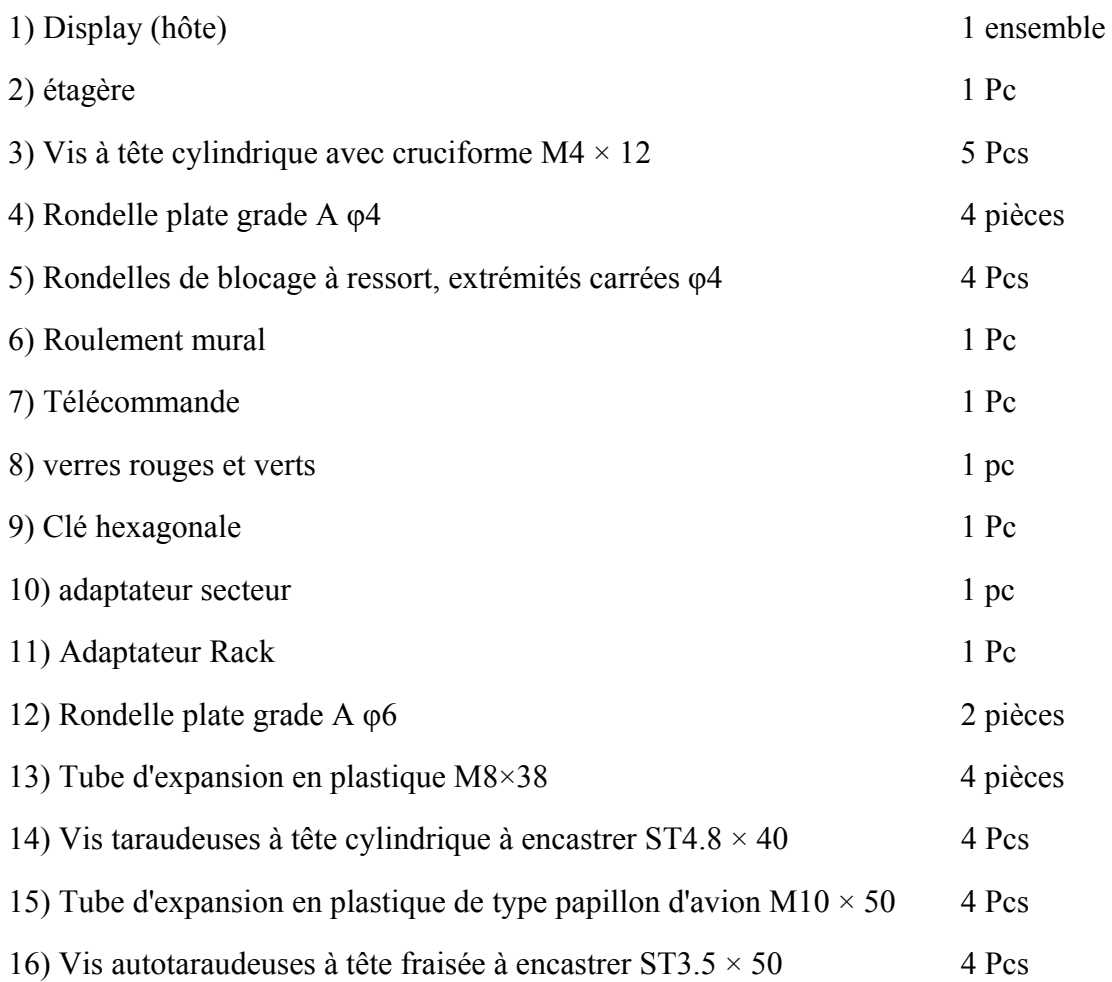

#### **4.2 Instructions d'installation**

Lors de l'utilisation du rack pour monter l'appareil, celui-ci doit être accroché à un mur pouvant supporter un poids de 8 kg. Si nécessaire, renforcez le mur.

N'installez pas l'appareil sur un mur humide, moisi ou fissuré.

4.2.1 Installer le support mural

4.2.1.1 Le support mural est installé sur le mur porteur

Le mur est un mur porteur solide.

À l'aide d'une perceuse électrique, percez 4 trous de montage appropriés sur le mur perpendiculairement au mur. Le diamètre du trou est de 8 mm et la profondeur est de 40 mm. Les positions relatives des trous de montage sont cohérentes avec les 4 petits trous d'un diamètre de 6 mm sur le support mural.

Placez 4 tuyaux d'expansion en plastique  $M8 \times 38$  dans les trous de montage respectivement, de sorte que les tuyaux d'expansion en plastique pénètrent complètement dans le mur, et utilisez un tournevis manuel pour insérer les 4 vis taraudeuses à tête cylindrique cruciforme  $ST4.8 \times 40$  à travers le support mural . Vissez le trou de montage du siège dans le tube d'expansion en plastique pour fixer le siège de palier mural au mur.

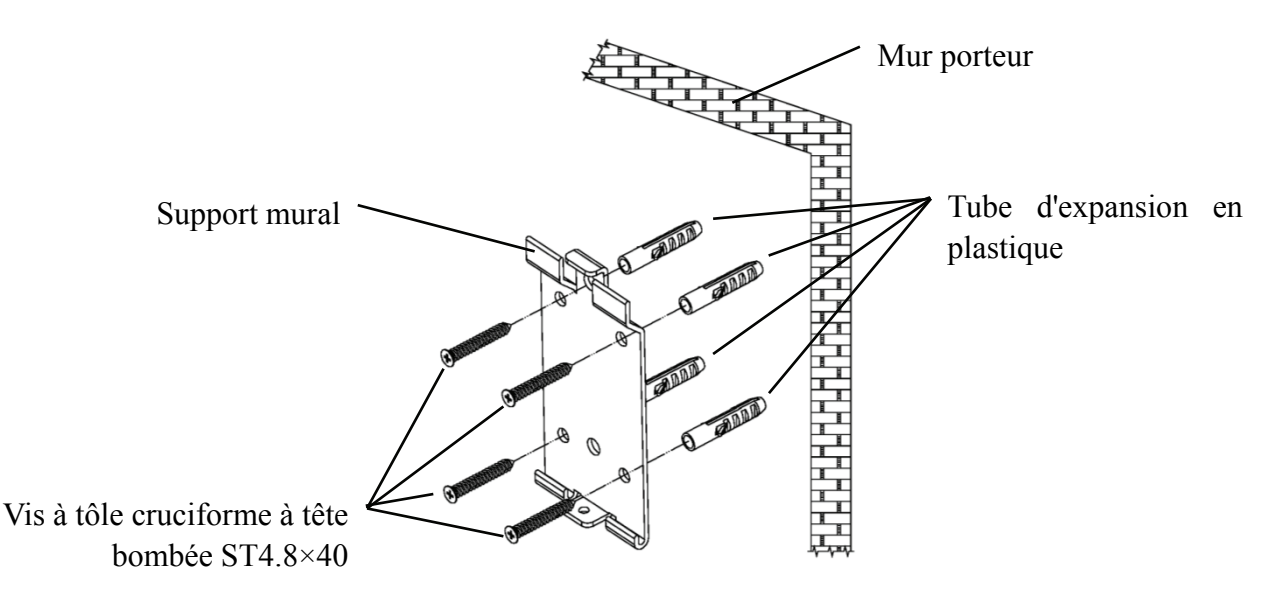

4.2.1.2 Les supports muraux sont installés sur des murs non porteurs

Les types de murs sont des murs non pleins et non porteurs tels que des murs de gypse, des murs creux et des murs en panneaux composites. L'épaisseur du substrat mural est de 10 mm à 20 mm. Il est recommandé d'utiliser un foret hélicoïdal de 10 mm ou un foret triangulaire lors de l'installation et du perçage, et un foret à percussion de 10 mm n'est pas recommandé.

À l'aide d'une perceuse électrique, percez 4 trous de montage appropriés sur le mur perpendiculairement au mur. Le diamètre du trou est de 10 mm et la position relative des trous de montage est conforme aux 4 petits trous d'un diamètre de 6 mm sur le support mural.

Aplatissez les parties expansées des 4 tuyaux d'expansion en plastique papillon d'avion M10  $\times$  50 et installez-les dans les trous de montage, de sorte que les parties expansées et déformées des tuyaux d'expansion en plastique pénètrent complètement dans le mur, et utilisez un tournevis manuel pour maintenir le 4 ST3 .5×50 vis à travers les trous de montage de la prise murale dans le tuyau d'expansion en plastique et fixez la prise murale au mur.

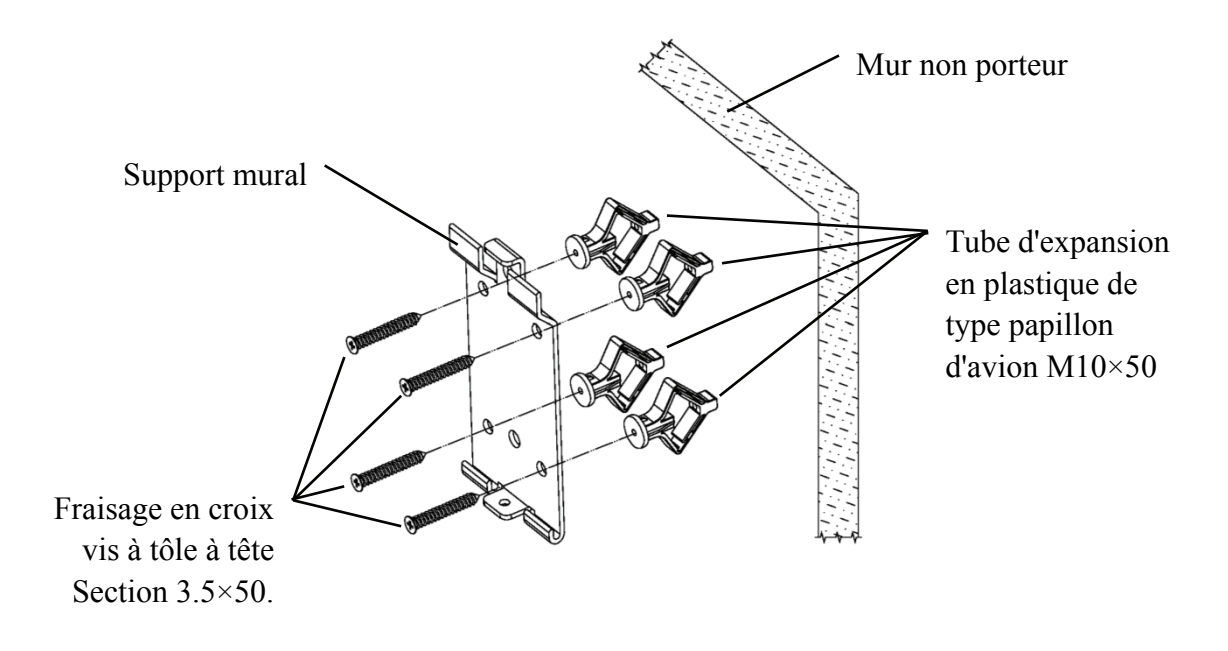

#### 4.2.2 Installation du cadre de suspension

Placez le rack contre l'arrière du moniteur de sorte que les quatre trous de montage les plus à l'extérieur du rack soient alignés avec les trous de montage du moniteur. Tour à tour, utilisez 4 vis cruciformes cruciformes M4  $\times$  12 pour passer à travers 4 rondelles élastiques  $\varphi$ 4, puis 4 rondelles plates φ4, puis alignez-les avec les 4 trous de montage les plus à l'extérieur du rack et passez à travers les trous de montage. Utilisez le tournevis pour visser dans les quatre trous de montage sur le moniteur. Avant de verrouiller les vis à travers les deux trous de montage sur l'extrémité supérieure du rack, alignez et alignez d'abord les deux trous de montage sur le rack adaptateur avec les deux trous de montage sur l'extrémité supérieure du rack, puis verrouillez les vis pour terminer le l'installation du rack adaptateur.

Une fois le rack d'adaptateurs installé, placez l'adaptateur verticalement dans le rack d'adaptateurs.

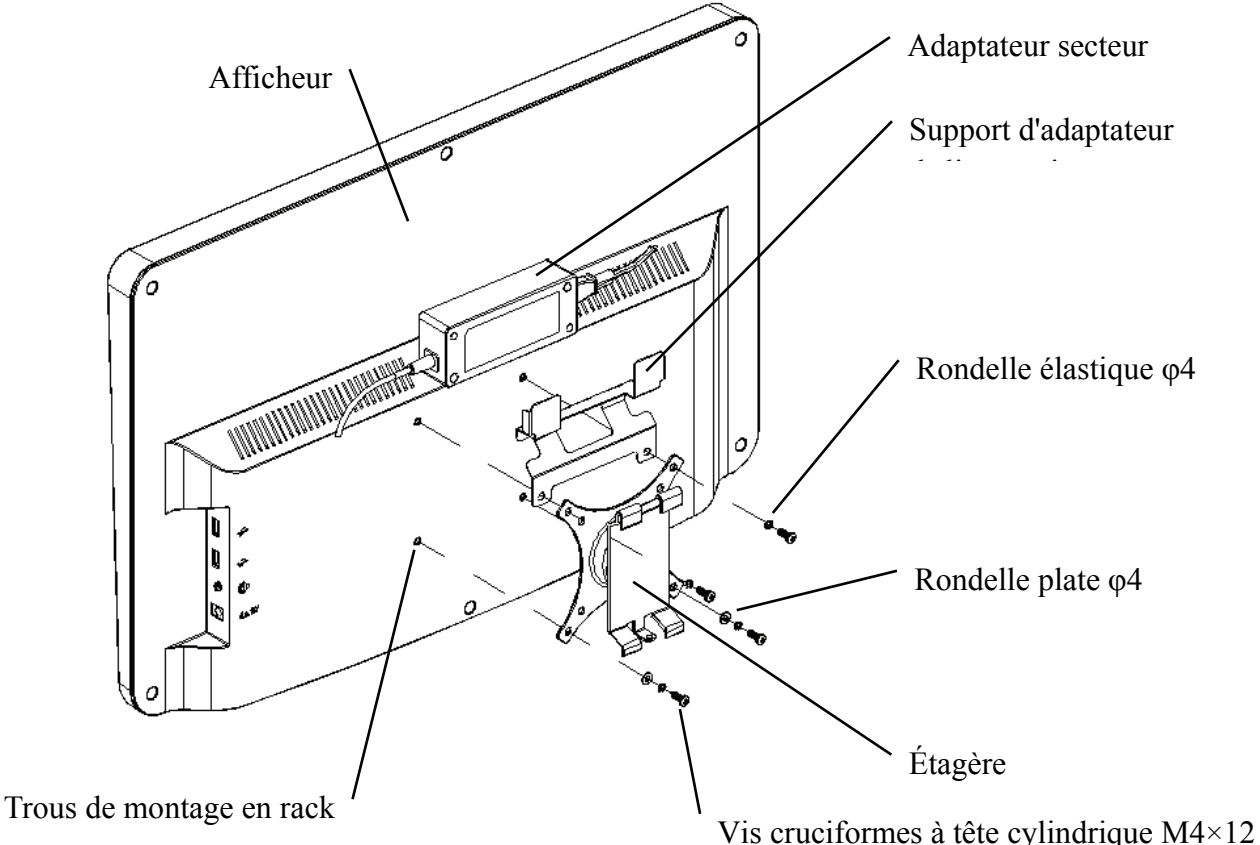

#### 4.2.3 Installer l'appareil

Tenez le moniteur et le rack dans leur ensemble avec les deux mains, alignez les 4 boucles de flexion du rack avec les 4 boucles de flexion du support mural, et attachez-les lentement de haut en bas. Ensuite, utilisez une vis  $M4 \times 12$  pour le verrouiller dans le rack à travers le trou de montage au bas du support mural pour terminer l'installation du moniteur, du rack et du support mural.

L'angle de l'écran peut être ajusté en fonction de la position d'installation et des exigences d'utilisation. Le cintre peut ajuster le pas et les directions gauche et droite. Lors du réglage de l'angle, veillez à utiliser les deux mains pour saisir le bord de l'écran pour le réglage.

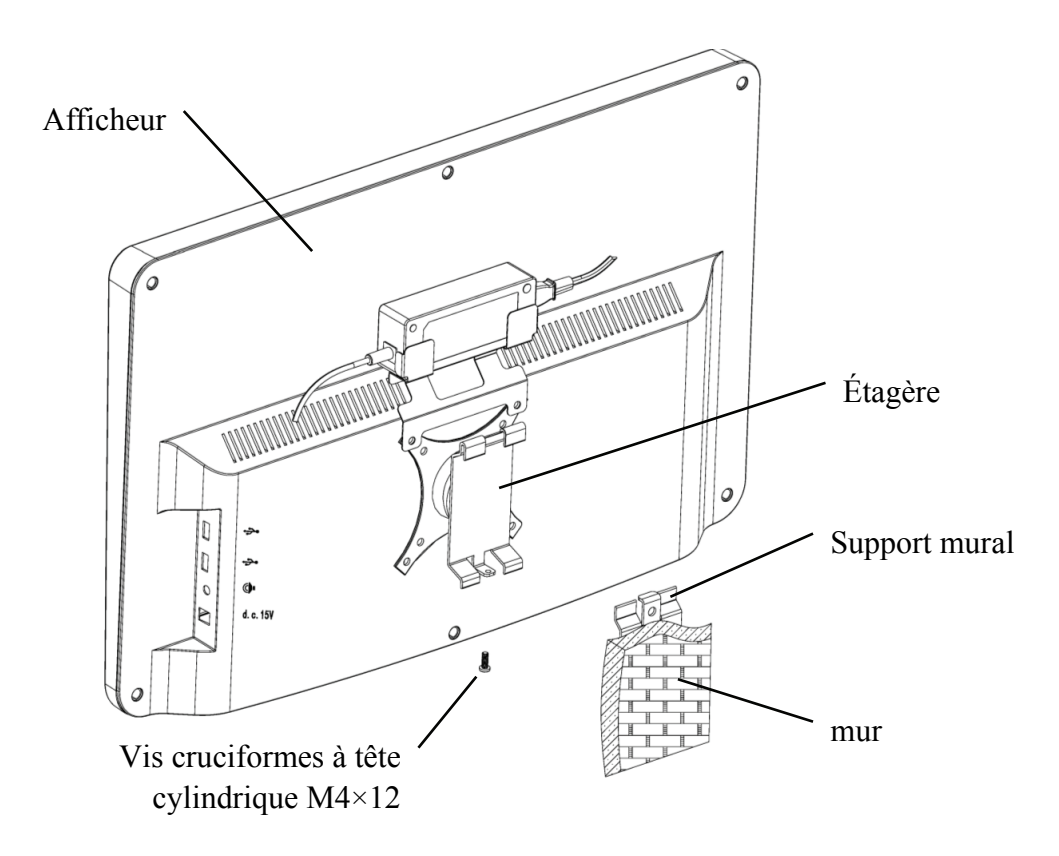

Conservez un espace libre d'au moins 50 mm autour de l'appareil pour la ventilation. La force de pré-serrage du rack a été ajustée lorsque l'équipement quitte l'usine pour répondre aux exigences d'installation de l'équipement. S'il y a une situation où l'écran ne peut pas être positionné dans la plage d'angle réglable pendant l'utilisation, la clé de l'accessoire peut être utilisée pour aligner l'écrou hexagonal sur le rack pour le verrouillage.

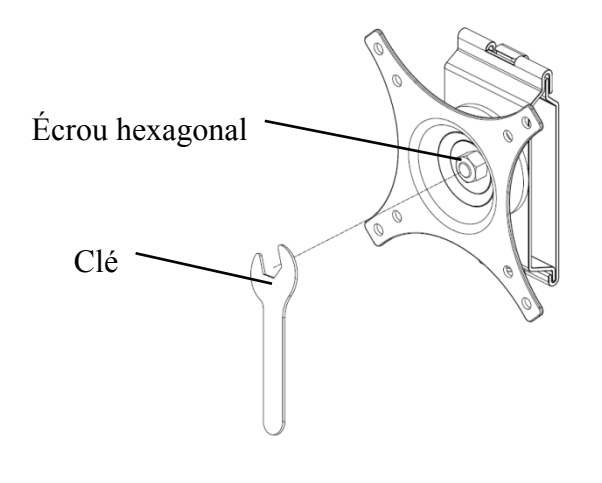

## **5. Inspection préventive**

L'équipement doit être inspecté préventivement avant utilisation.

5.1 Prise d'alimentation

L'adaptateur secteur de cet appareil est une prise à deux conducteurs, veuillez choisir une prise de courant correspondante.

Remarque: veuillez utiliser le cordon d'alimentation dédié configuré avec cet appareil.

5.2 Contrôle

Mettez sous tension et vérifiez les points suivants:

-L'écran LCD doit être propre.

-L'écran LCD doit être uniformément éclairé.

-La marque visuelle peut être commutée.

-L'optotype affiché est le même que l'icône affichée sur le bouton de la télécommande.

5.3 Cycle d'inspection: avant utilisation tous les jours.

## **6. Mode d'emploi**

#### **6.1 Démarrage et arrêt de l'appareil**

#### **6.1.1 Démarrage de l'appareil**

6.1.1.1 Allumez l'afficheur.

Appuyez sur l'interrupteur d'alimentation pour allumer l'écran.

6.1.1.2 Module principal: lorsque vous choisissez le module, appuyez sur la touche OK pour entrer.

**TEST DE VISION:** Test visuel.

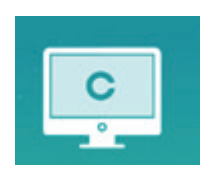

**LECTEUR VIDEO:** Peut effectuer la mise à niveau du programme, la lecture de vidéos et d'images via un disque flash USB.

Appuyez sur la touche pour plier les dossiers du disque flash USB, appuyez sur la touche pour les déplier, appuyez sur la touche OK pour lire.

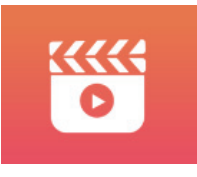

Il est recommandé de débrancher d'abord l'adaptateur, puis de brancher le disque flash USB, sinon il y a un risque d'endommagement du fichier.

Après avoir sélectionné le fichier vidéo, appuyez sur le bouton OK pour lancer la lecture. Avance et

retour rapides à l'aide des touches de sélection gauche et droite (chaque temps de changement est de 30 secondes);

Réglez le volume à l'aide des touches de sélection haut et bas  $\blacktriangle \blacktriangledown$ ; appuyez sur le bouton OK pour faire une pause pendant le processus de lecture vidéo. Appuyez sur d'autres touches pour quitter la lecture vidéo.

**EYES & VISON**: test fonctionnel, y compris la fonction de sensibilité au contraste, la structure de l'œil et la vision

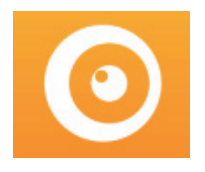

○1 Sélectionnez la fonction de sensibilité au contraste (CSF) et appuyez sur le bouton OK pour entrer dans l'interface de test.

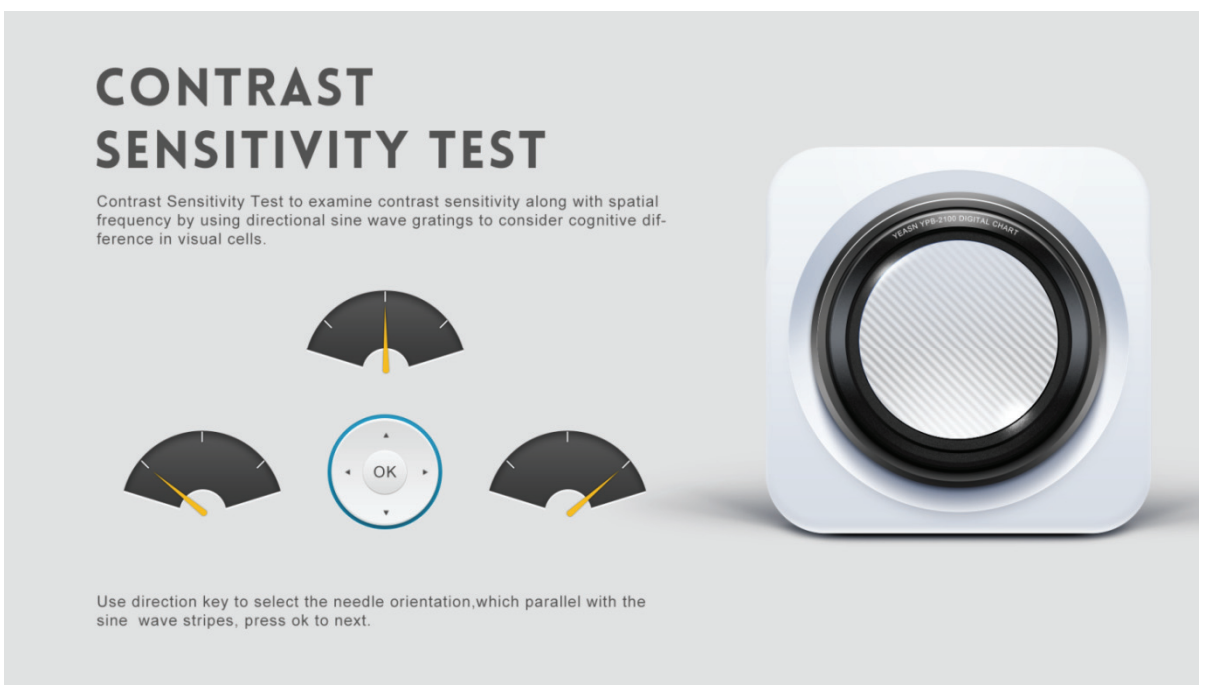

○2 Démarrez la mesure en appuyant sur le bouton OK.

○3 La direction de l'image mesurée peut être contrôlée par la touche directionnelle de la télécommande. Le pointeur de l'image suivra le changement. Si vous pouvez confirmer la direction de l'image, appuyez sur le bouton OK pour sélectionner, et si vous ne pouvez pas, appuyez sur le bouton OK pour sauter la détermination de l'image directement.

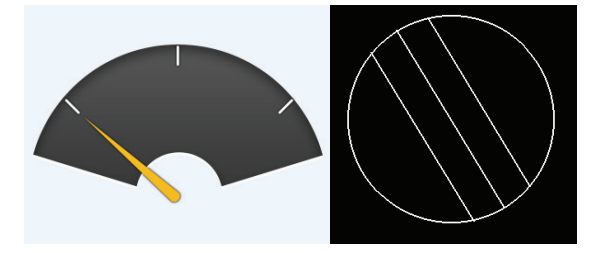

○4 Les résultats du test seront affichés une fois que toutes les images auront été déterminées.

Les résultats du test CSF sont fournis à titre indicatif uniquement et ne peuvent pas être utilisés comme données d'évaluation clinique.

**PARAMÈTRES:** Paramètres de réglage.

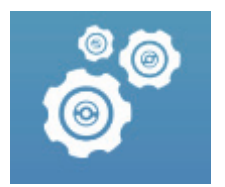

Dirigez l'émetteur de signal de la télécommande vers le port de réception de signal de l'afficheur, puis appuyez sur la touche de carte sur le contrôleur pour sélectionner la carte dont vous avez besoin.

#### **6.1.2 Récupérer depuis l'état de l'économiseur d'écran**

L'écran s'éteint automatiquement et passe en mode économiseur d'écran lorsque l'appareil cesse de fonctionner pendant 5 minutes (vous pouvez également le régler sur 15 minutes, 45 minutes). Appuyez sur n'importe quelle touche (à l'exception du bouton marche/arrêt de l'appareil) sur le contrôleur pour allumer l'écran et entrer en état de fonctionnement.

#### **6.1.3 Arrêt de l'appareil**

Appuyez sur le bouton  $\bigcirc$  de la télécommande ou sur le bouton marche-arrêt de l'appareil pour éteindre l'afficheur.

#### **6.1.4 Réglage de la luminosité**

La luminosité de la zone de test de cet appareil est de  $(80\sim320)$  cd/m<sup>2</sup>.

La procédure de réglage de la luminosité est décrite comme suit:

appuyez sur le bouton  $\circled{a}$  sur la télécommande, choisissez « système » en appuyant sur A  $\nabla$ . Accédez à l'option de luminosité de l'écran en appuyant sur  $\blacktriangle$   $\blacktriangleright$  Sélectionnez Faible, intermédiaire, élevé et ultra-élevé pour régler la luminosité de l'écran, puis confirmez les paramètres en appuyant sur le bouton  $\circ$  pour chaque paramètre.

À l'exception de la luminosité, tous les autres paramètres ont été bien configurés, veuillez ne faire aucun changement. Sinon, cela peut avoir un impact sur l'utilisation normale de la charte visuelle LCD.

#### **6.2 Comment utiliser la télécommande**

#### **6.2.1 Télécommande**

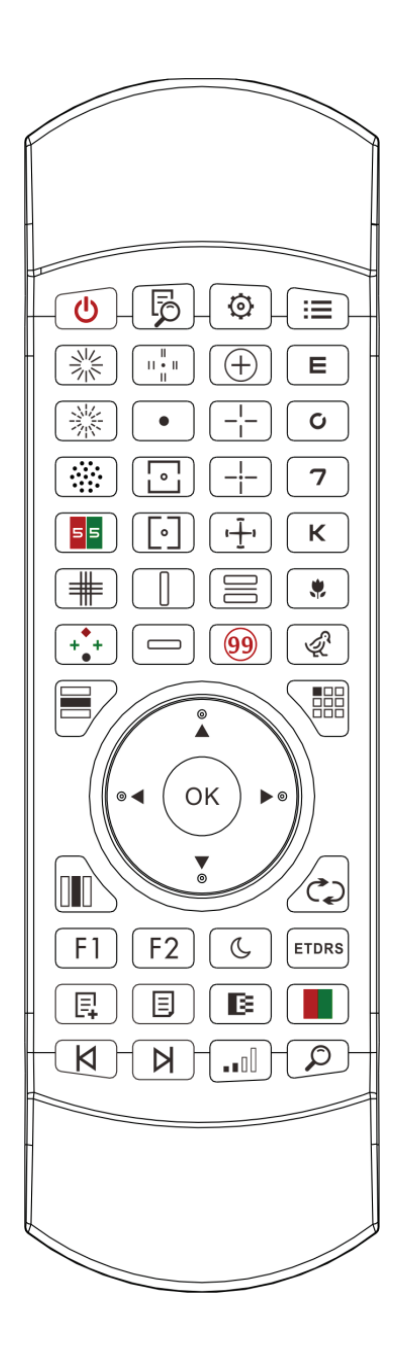

#### **6.2.2À propos de la batterie de la télécommande**

Deux AAA avant utilisation.

Retirez ces piles si l'appareil n'est pas utilisé pendant un certain temps.

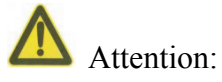

● N'utilisez pas de pile acide ordinaire, seules des piles alcalines peuvent être utilisées pour éviter d'endommager l'appareil en raison d'une fuite de la pile.

● Faites attention à la polarité de la batterie lors de son remplacement.

- Éliminez correctement la batterie usagée pour éviter la pollution de l'environnement.
- L'opérateur n'est pas autoriséà toucher la pâte et le patient en même temps.

#### **6.2.3 Méthodes de configuration du multicanal**

 Avant d'entrer dans la configuration multicanal, assurez-vous qu'un seul graphique visuel LCD dans la région d'opération et qu'il fonctionne. Sinon, cela entraînera peut-être une erreur de fonctionnement avec un autre tableau visuel LCD

Tout d'abord, appuyer sur  $\odot$  une fois, puis appuyez sur  $\odot$  une fois. Répétez 3 fois, puis entrez automatiquement dans le mode de configuration du canal

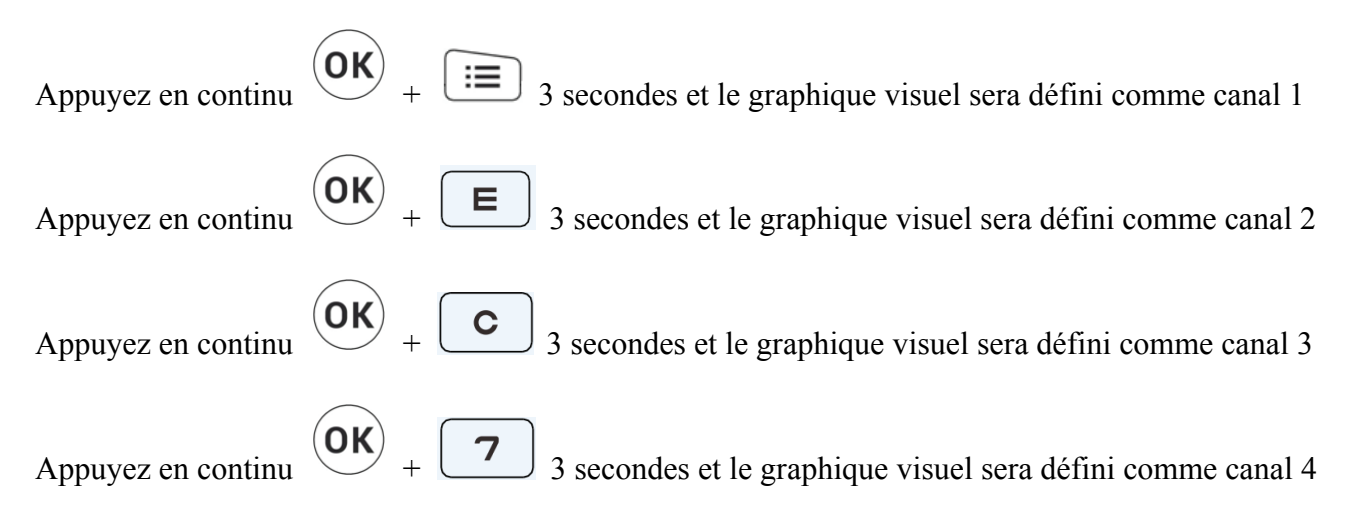

#### **6.2.4 Communication avec YPA-2100**

Appuyez sur le bouton clé sur la télécommande et entrez dans l'interface de réglage. Sélectionnez le réseau WIFI auquel vous devez vous connecter dans la liste des réseaux sans fil, puis appuyez deux fois sur la touche OK pour entrer le mot de passe WIFI et appuyez sur ENTER. Après la confirmation, la connexion au réseau WIFI est terminée.

Connectez YPA-2100 au même réseau WIFI conformément au manuel d'instructions de la lunette numérique YPA-2100. Ensuite, la communication entre YPA-2100 et YPB-2100 est terminée.

#### **6.2.5 Introduction du bouton de touche de fonction**

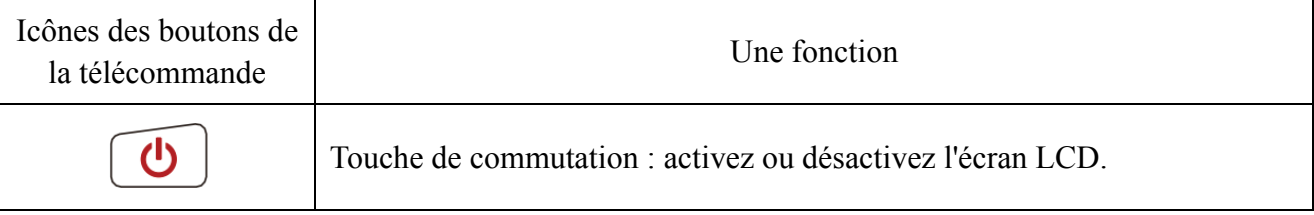

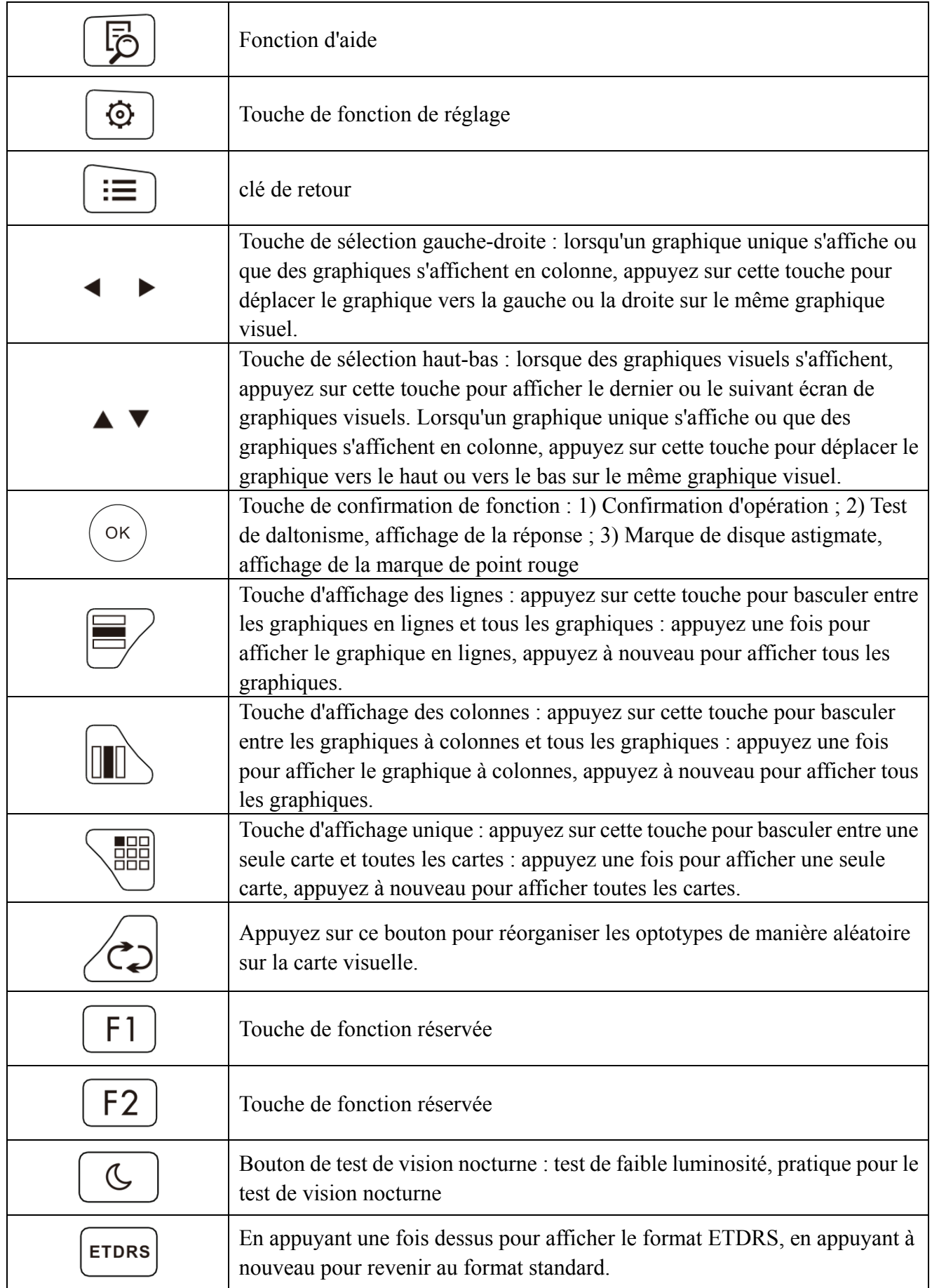

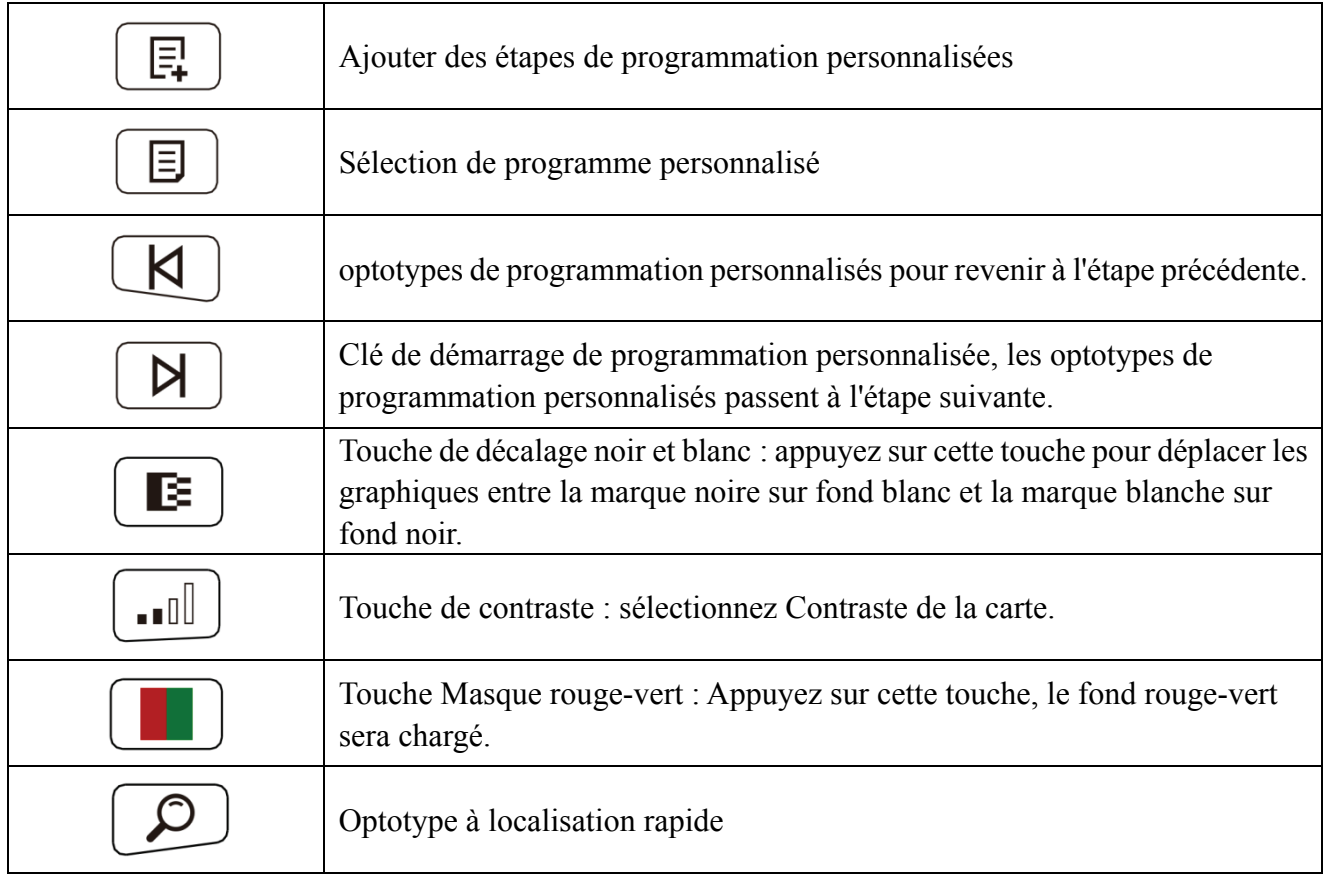

#### **6.2.6 Présentation de la clé d'optotype.**

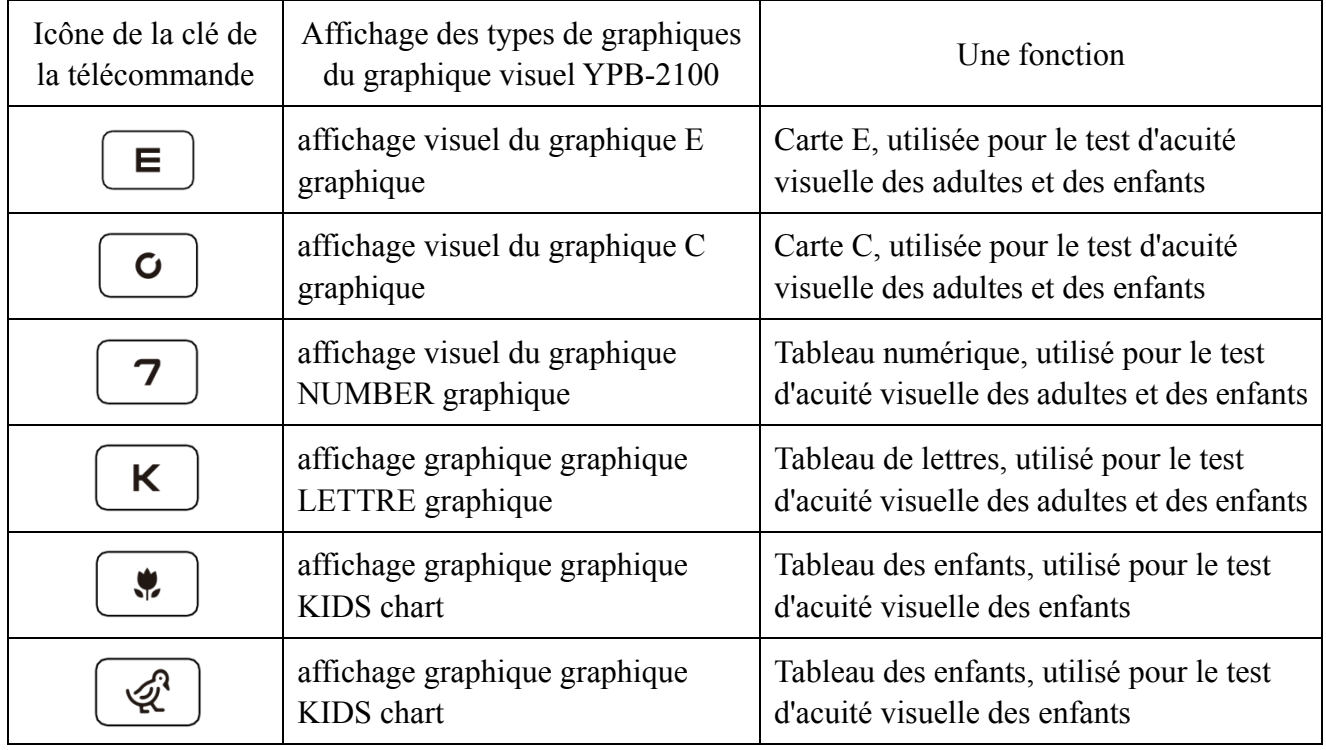

#### **6.2.7 Fonc tion d'autr res tests**

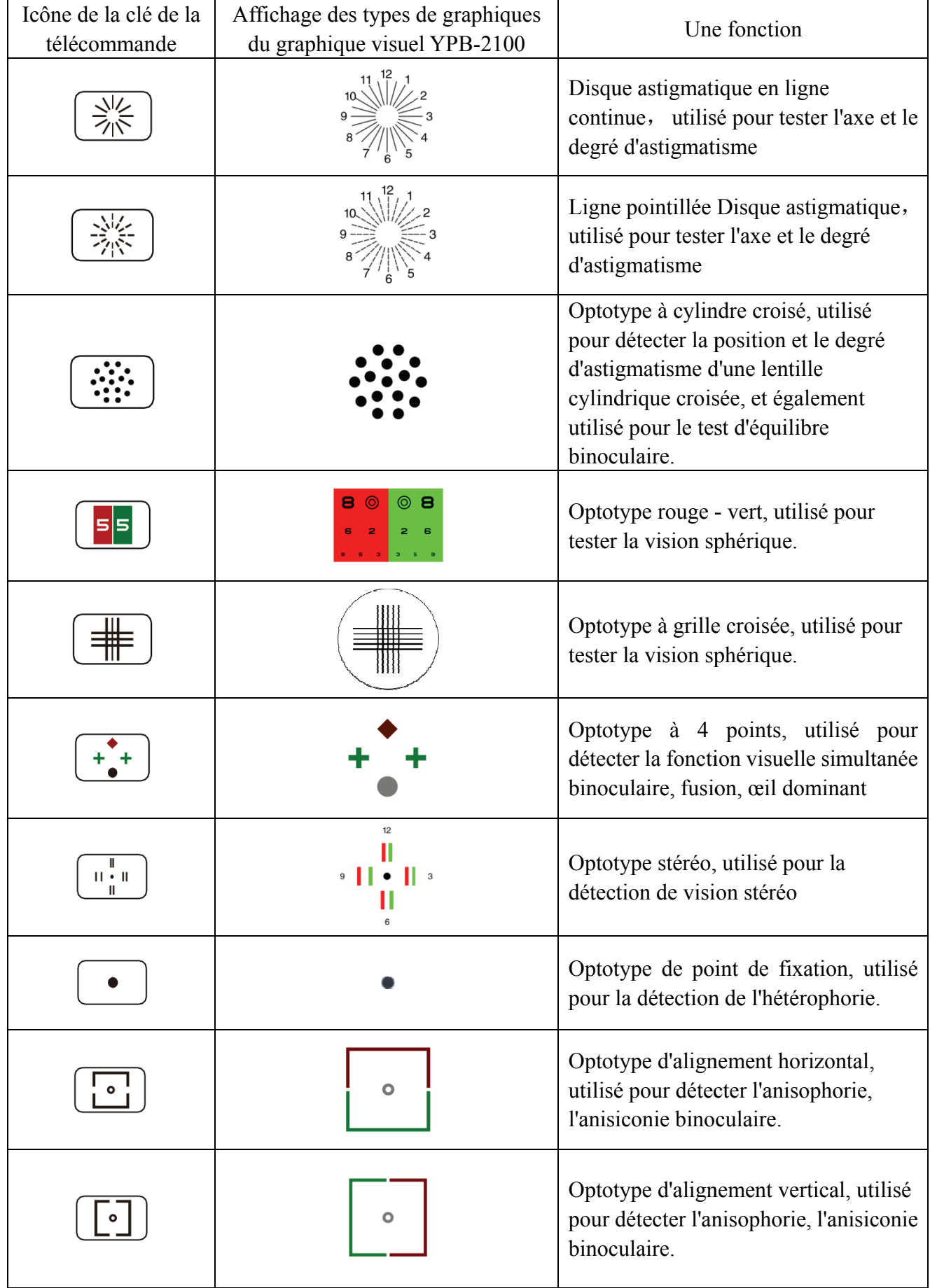

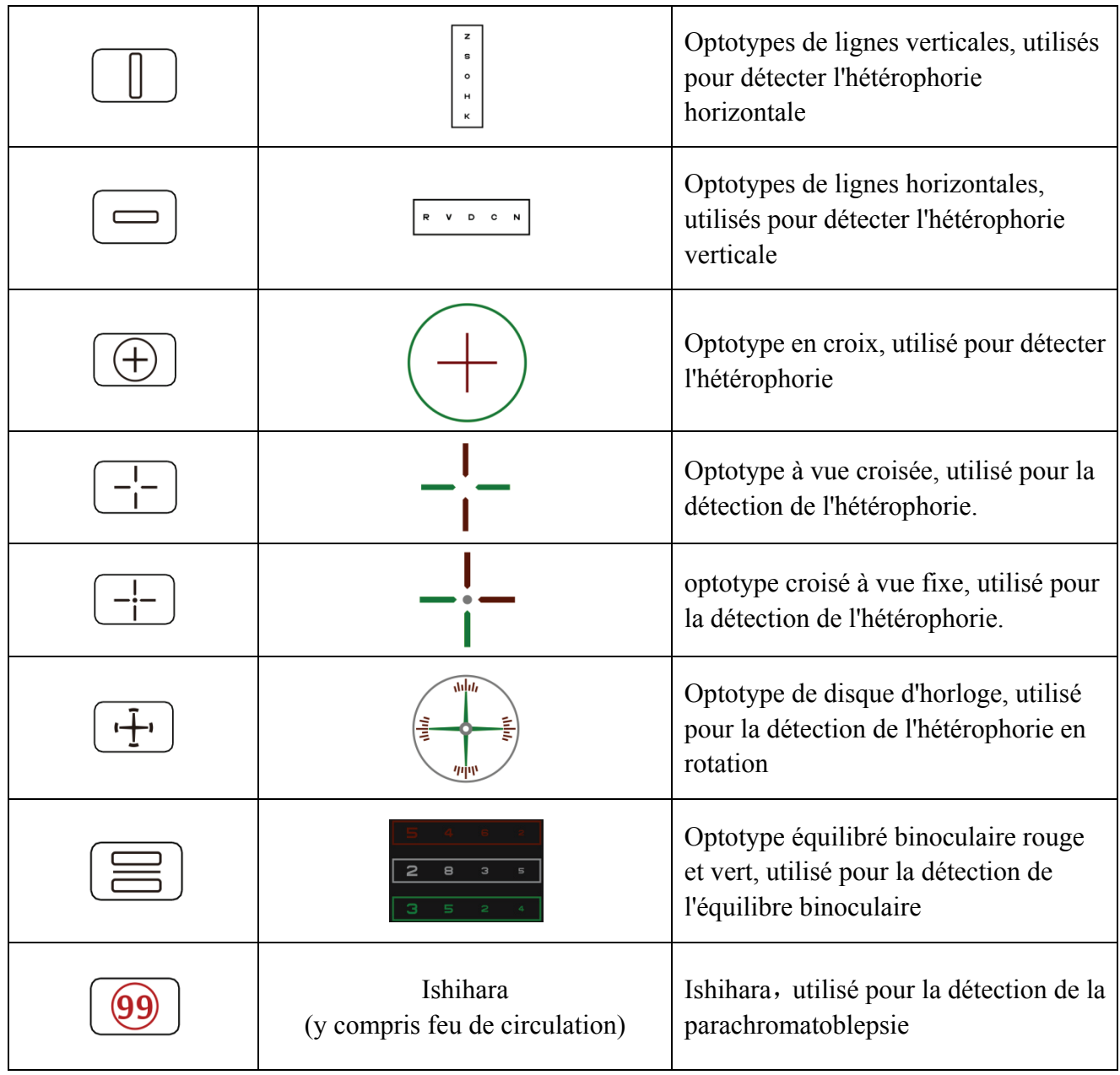

Remarques:

Graphique d'Ishihara

presse  $\boxed{\circledcirc}$  touche, le daltonisme apparaîtra. presse  $\rightarrow$   $\rightarrow$   $\rightarrow$  touche pour basculer entre les différents graphiques visuels de daltonisme. presse  $\circ$  touche, affiche le résultat du test. Tableau des disques astigmates (deux options)

presse  $\begin{bmatrix} \frac{\sqrt{1/2}}{2\sqrt{5}} \\ 0 & \frac{1}{\sqrt{1}} \end{bmatrix}$  ou alors  $\begin{bmatrix} \frac{\sqrt{1/2}}{2\sqrt{5}} \\ \frac{\sqrt{1/2}}{2\sqrt{5}} \end{bmatrix}$  puis appuyez sur  $\begin{bmatrix} \circ \\ \circ \end{bmatrix}$  touche, affichage rouge indiquant le graphique visuel.

presse  $\leftarrow$  pour ajuster l'emplacement du graphique visuel indiquant le rouge.

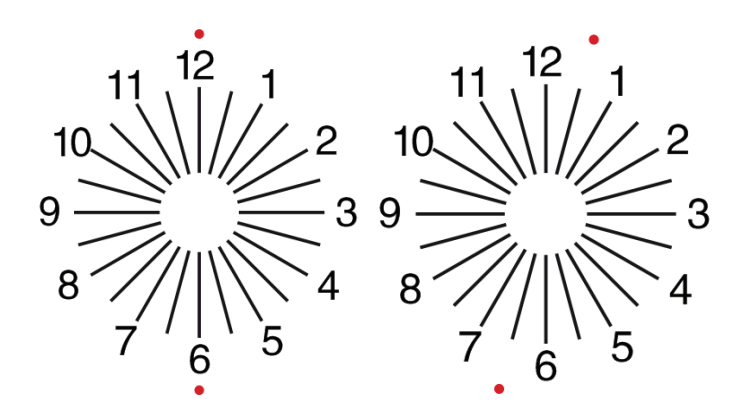

#### **6.2.8 Configuration des parameters**

1. presse  $\equiv$  pour entrer dans l'interface de configuration des paramètres.

2. presse  $\leftarrow$   $\leftarrow$   $\leftarrow$  pour sélectionner les paramètres nécessaires pour modifier la configuration des paramètres. Lorsque l'élément à configurer est sélectionné, l'élément est mis en surbrillance.

3. Une fois la configuration terminée, appuyez sur  $\equiv$  pour revenir à l'interface de test.

Les paramètres détaillés sont configurés comme suit :

1) Affichage

a) Miroir: normal et miroir

Défaut d'usine: normal

Réglez l'affichage normal de la carte et l'affichage miroir de la carte.

b) Espacement des repères de visée: petit, intermédiaire, grand. Défaut d'usine: intermédiaire.

c) Disposition des marques de visée: régulière, type V. Défaut d'usine: normal.

d) Fond de l'unité: blanc, noir. Réglage usine par défaut: blanc.

e) Mode de navigation: page par page, ligne par ligne. Par défaut: page par page.

f) Barre de foule: Activé, Désactivé. Réglage usine par défaut: Désactivé.

g) Niveau de contraste: niveau 4, niveau 6, niveau 8. Réglage usine: niveau 6.

h) Repère de visée par défaut: désactivé, E, C, lettre, chiffre. Par défaut: désactivé.

Définir le mode de repère de démarrage par défaut.

2) Calibrage

Les opérateurs effectuent les réglages et l'étalonnage des paramètres de l'écran en fonction de leurs demandes et besoins.

3) Distance (mètre): 1,5 m - 7,3 m, pas: 0,1 m.

Par défaut: 5 m

Distance (pieds): 5 pi-24 pi, pas: 0,5 pi.

Par défaut: 20 pi.

La distance d'optométrie peut être réglée en fonction de la situation de la salle d'optométrie.

4) Les opérateurs décident si les repères visuels sont efficaces en fonction de leurs propres besoins et exigences: les repères mis en évidence sont efficaces et les repères en faible luminosité sont inefficaces. Lorsqu'elles sont efficaces, la touche de type de repère de visée correspondante sur la télécommande a la fonction réutilisable, cela signifie qu'en appuyant sur la touche de type de repère de visée correspondante, les repères de visée effectifs peuvent être modifiés en appuyant sur

 $\blacktriangleright$  clé.

5) Unité: décimal1, décimal2, décimal3, décimal4, 5-Grade, métrique1, métrique2, métrique3, impérial, Imperia2, Imperia3, LogMAR1, LogMAR2, LogMAR3, VAR1, VAR2, VAR3 Définir la méthode d'affichage de la valeur de vision.

Par défaut: décimal1.

6) Marque de visée rouge verte: équidistante, maintenir. Réglage usine par défaut : maintenir.

Marque de visée: équidistante, maintenir. Réglage usine par défaut: maintenir.

Astigmatisme: équidistant, maintenir. Réglage usine par défaut: équidistant.

Repère d'équilibre binoculaire: équidistant, maintenir. Réglage usine par défaut: équidistant.

Distance critique: à une distance de travail critique, l'opérateur peut zoomer proportionnellement afin d'effectuer un examen de l'acuité visuelle critique.

Par défaut d'usine: non réglable par défaut.

7) Système

a) Économiseur d'écran : activé, désactivé, vidéo (matériel de promotion du produit)

Par défaut: Activé

b) Mode veille: 5 min, 15 min et 45 min

Valeur d'usine par défaut: 5 minutes

c) Mise hors tension automatique: 1 heure, 3 heures, 5 heures, éteint

Par défaut: 3 heures

d) Buzzer: désactivé, faible, intermédiaire, élevé

Par défaut: Désactivé

e) Luminosité de l'écran: faible, intermédiaire, élevée, ultra-élevée

Défaut d'u usine: élevée f) Langue: anglais Défaut d'usine: élevée<br>f) Langue: anglais<br>Valeur par défaut: anglais g) Réinitialiser Appuyez sur la touche de réinitialisation pour réinitialiser les paramètres d'usine par défaut. h) Utilisateur: commun, YPA, administrateur Par défaut: administrateur 8) À propos

#### 6.3 Autres instructions d'utilisation

#### **6.3.1 À propos de la vision stéréoscopique**

Icônes vues par des yeux normaux lors de la détection: les chiffres 12, 3, 6, 9 et le point du milieu sont sur le même plan, et les quatre lignes courtes sont bombées vers l'extérieur; la distance entre les lignes courtes sur le côté des chiffres 12, 3, 6, 9 et les yeux Il semble qu'ils se rapprochent à tour de rôle, et la ligne courte du côté du chiffre 9 semble la plus proche. u<br>re

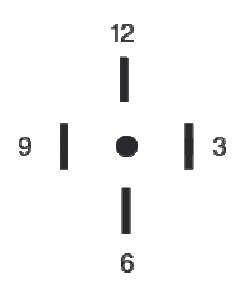

La disparité stéréo de chaque ligne est la suivante:

La disparité stéréo entre la ligne courte du côté du nombre 12 et le point central est de 10'; La disparité stéréo entre la ligne courte du côté du nombre 12 et le nombre 3 est de 1'; La disparité stéréo entre les lignes courtes du côté du chiffre 3 et du chiffre 6 est de 2'; La disparité stéréo entre la ligne courte du côté du chiffre 6 et le chiffre 9 est de 4'.

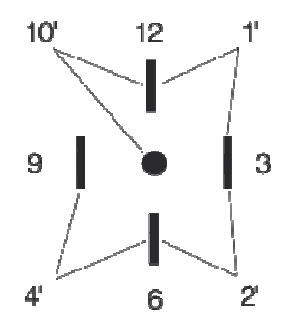

#### **6.3.2 Mode d'emploi des lunettes rouges et vertes**

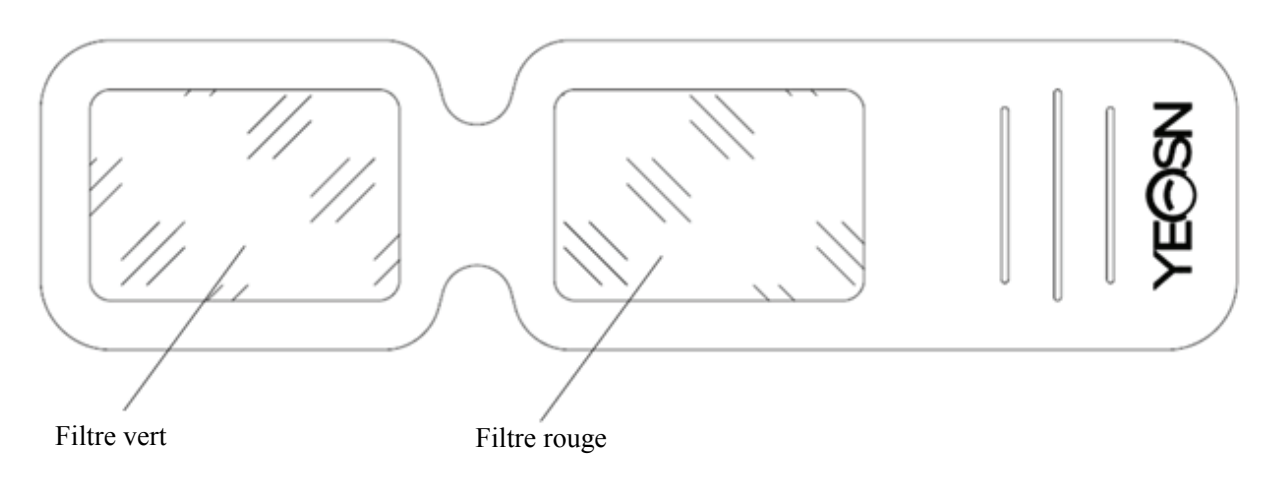

Lorsque vous utilisez des lunettes rouges et vertes pour voir les cibles visuelles rouges et vertes, le filtre rouge doit être placé sur l'œil droit et le filtre vert doit être placé sur l'œil gauche..

## **7. Dépannage**

En cas de problème avec l'appareil, veuillez vérifier l'appareil conformément au tableau ci-dessous pour obtenir des conseils. Si le problème n'est pas résolu, veuillez contacter le service de maintenance de Chongqing Yeasn Science - Technology Co., Ltd. ou le revendeur agréé.

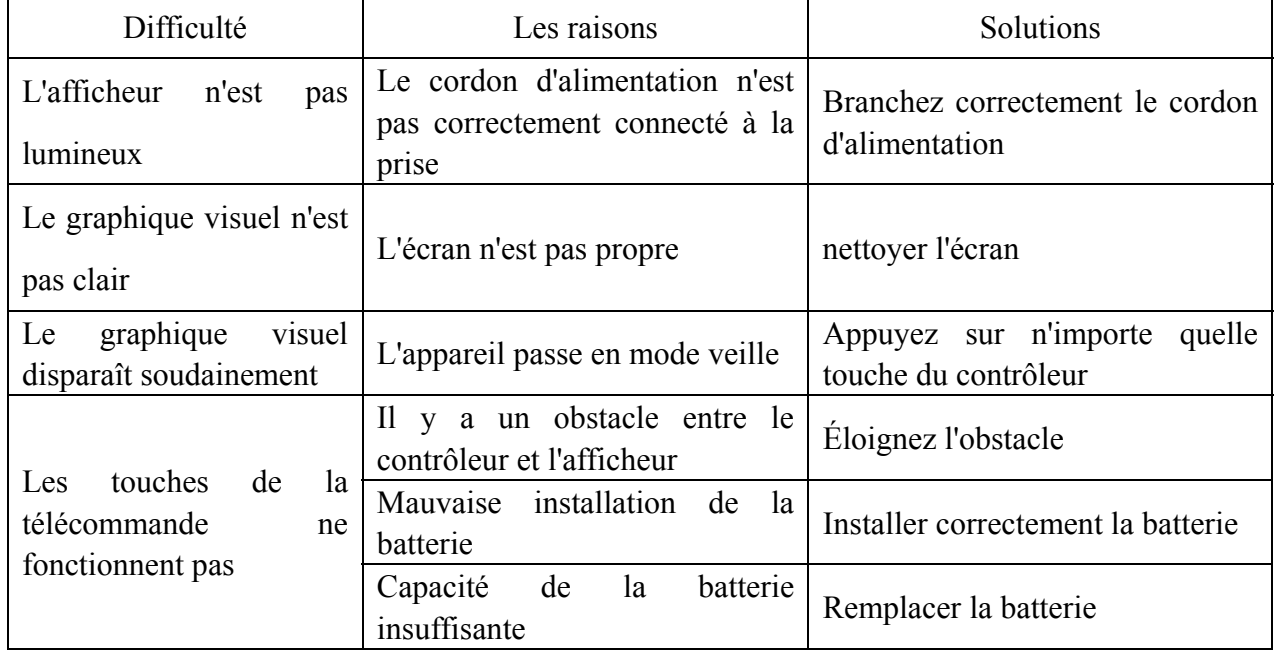

## **8. Nettoyage et protection**

 Attention: N'utilisez pas de détergent corrosif pour nettoyer l'appareil, afin de ne pas endommager la surface de l'appareil.

#### **8.1 Nettoyer l'écran LCD**

Vous devez nettoyer l'écran LCD s'il est trop sale pour voir clairement le graphique visuel.

1) Coupez le courant.

2) Débranchez le cordon d'alimentation de la prise.

3) Essuyez doucement l'écran LCD avec un chiffon en coton doux et propre ou une laine absorbante.

 Attention: Coupez l'alimentation et débranchez le cordon d'alimentation de la prise avant le nettoyage.

Sinon, cela peut provoquer un choc électrique.

 Attention: n'essuyez pas l'écran LCD avec un chiffon ou du papier rigide; sinon cela pourrait rayer l'écran.

 Attention: assurez-vous de ne pas laisser de goutte d'eau sur l'écran LCD; s'il y a une goutte d'eau, veuillez l'essuyer avec un chiffon en coton doux et propre ou de la laine absorbante.

Sinon, cela peut laisser une tache sur l'écran LCD

 Attention: Essuyez délicatement l'écran LCD lorsque vous le nettoyez. Sinon, cela peut entraîner une panne de l'appareil.

#### **8.2 Nettoyer les pièces externes**

Lorsque les pièces externes, telles que le boîtier ou le panneau, se salissent, veuillez les essuyer doucement avec un chiffon propre et doux.

Pour les taches rebelles, veuillez tremper le chiffon doux et propre dans un détergent doux pour frotter les taches, puis essuyez-le avec un chiffon doux et sec.

#### **9. Entretien**

Pour garantir le fonctionnement normal et sûr de l'équipement, une vérification et une maintenance préventives doivent être effectuées pour l'équipement ME et ses pièces tous les 6 à 12 mois (gestionnaire de l'appareil, y compris le contrôle des performances et le contrôle de sécurité)

9.1 Remplacer la batterie

Suivez les étapes ci-dessous pour changer la batterie

- 1) Retirez le couvercle de la batterie.
- 2) Retirez les vieilles piles.
- 3) Mettez de nouvelles piles.
- 4) Installez le couvercle de la batterie.

 Attention: n'utilisez pas de piles acides ordinaires, seules des piles alcalines peuvent être utilisées.

Sinon, cela pourrait endommager l'appareil en raison d'une fuite de la batterie.

 Attention: Faites attention à la polarité de la batterie lors de l'installation, en vous assurant que la polarité de la batterie est conforme à la marque de polarité  $\oplus$  et  $\ominus$  dans le boîtier de la batterie. Sinon, la télécommande ne fonctionnera pas ; de plus, le contrôleur peut ne pas fonctionner en raison d'une fuite de la batterie.

Attention: veuillez jeter la batterie usagée correctement pour éviter la pollution de l'environnement.

9.2 Les pièces réparables et remplaçables, telles que la télécommande et l'adaptateur secteur, etc., fournies par la société ne peuvent être utilisées que; d'autres pièces non autorisées peuvent réduire la sécurité minimale de l'appareil.

9.3 Le fusible de l'appareil est inclus dans l'adaptateur secteur; s'il est endommagé, veuillez le remplacer par l'adaptateur secteur fourni par la société avec un fusible de type T2A/250V (remplacé par le personnel de maintenance).

9.4 Ne démontez pas ou ne réparez pas l'appareil arbitrairement en cas de panne, veuillez contacter le revendeur ou le fabricant local.

9.5 La société s'engage à fournir aux utilisateurs les schémas de circuits nécessaires, la liste des pièces et d'autres documents pertinents selon les besoins.

## **10. Conditions environnementales et durée de vie**

#### **10.1 Conditions environnementales pour un fonctionnement normal**

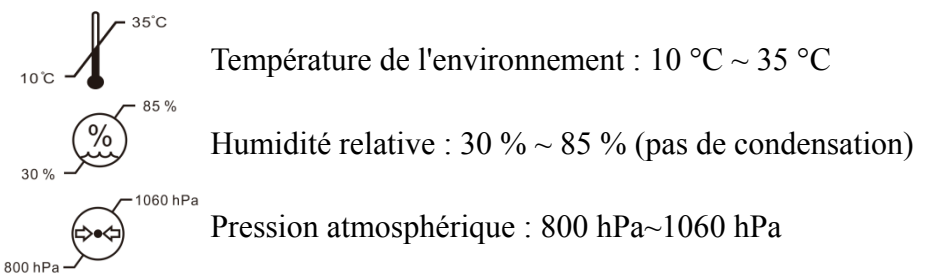

Conditions intérieures: propres et sans lumière directe élevée.

#### **10.2 Conditions environnementales pour le transport et le stockage**

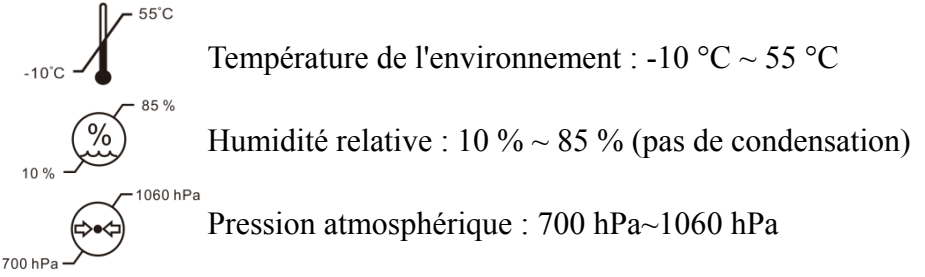

Conditions intérieures: bonne ventilation et sans gaz corrosif.

## **10.3 Durée de vie**

La durée de vie de l'appareil est de 8 ans à compter de la première utilisation avec un entretien et des soins appropriés.

## **11. Protection de l'environnement**

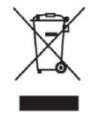

#### INFORMATIONS POUR LES UTILISATEURS

Veuillez recycler ou éliminer correctement les piles usagées et autres déchets pour protéger l'environnement.

Ce produit porte le symbole de tri sélectif des déchets d'équipements électriques et électroniques (DEEE). Cela signifie que ce produit doit être remis aux points de collecte locaux ou rendu au détaillant lorsque vous achetez un nouveau produit, dans un rapport de un pour un conformément à la directive européenne 2012/19/UE afin d'être recyclé ou démantelé afin de minimiser son impact sur l'environnement.

De très petits DEEE (pas de dimension extérieure supérieure à 25 cm) peuvent être livrés aux

détaillants gratuitement aux utilisateurs finaux et sans obligation d'acheter des EEE de type équivalent. Pour plus d'informations, veuillez contacter vos autorités locales ou régionales. Les produits électroniques non inclus dans le processus de tri sélectif sont potentiellement dangereux pour l'environnement et la santé humaine en raison de la présence de substances dangereuses. L'élimination illégale du produit est passible d'une amende selon la législation actuellement en vigueur.

#### **12. Responsabilité du fabricant**

L'entreprise est responsable de l'impact sur la sécurité, la fiabilité et les performances dans les circonstances ci-dessous:

—Le montage, l'ajout, les modifications, les transformations et les réparations sont effectués par du personnel autorisé par l'entreprise;

—Les installations électriques dans la pièce sont conformes aux exigences pertinentes, et

—L'appareil est utilisé conformément au manuel d'utilisation.

## **13. Schéma électrique**

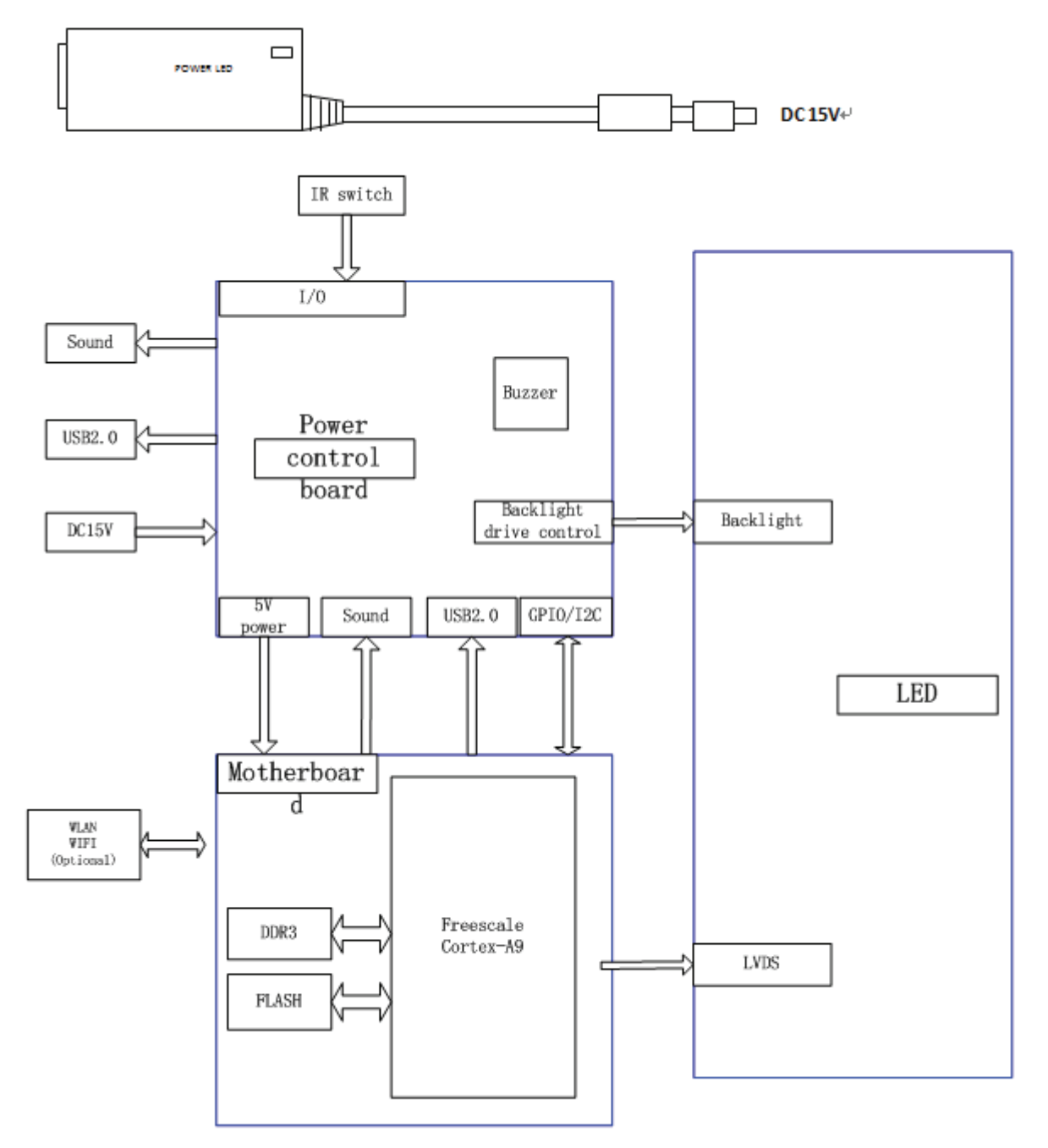

Pour plus d'informations et de services, ou pour toute question, veuillez contacter le revendeur ou le fabricant agréé. Nous serons heureux de pouvoir vous aider.

## **14. Conseils sur la CEM et autres interférences**

1)\* Ce produit nécessite des précautions spéciales concernant la CEM et doit être installé et mis en service conformément aux informations CEM fournies, et cet appareil peut être affecté par les équipements de communication RF portables et mobiles.

2)\* N'utilisez pas de téléphone portable ou d'autres appareils émettant des champs électromagnétiques à proximité de l'appareil. Cela peut entraîner un mauvais fonctionnement de l'appareil.

3)\* Attention: Cet appareil a été minutieusement testé et inspecté pour garantir des performances et un fonctionnement corrects!

4) \* Attention : cette machine ne doit pas être utilisée à côté ou empilée avec d'autres équipements et que si une utilisation adjacente ou empilée est nécessaire, cette machine doit être observée pour vérifier le fonctionnement normal dans la configuration dans laquelle elle sera utilisée.

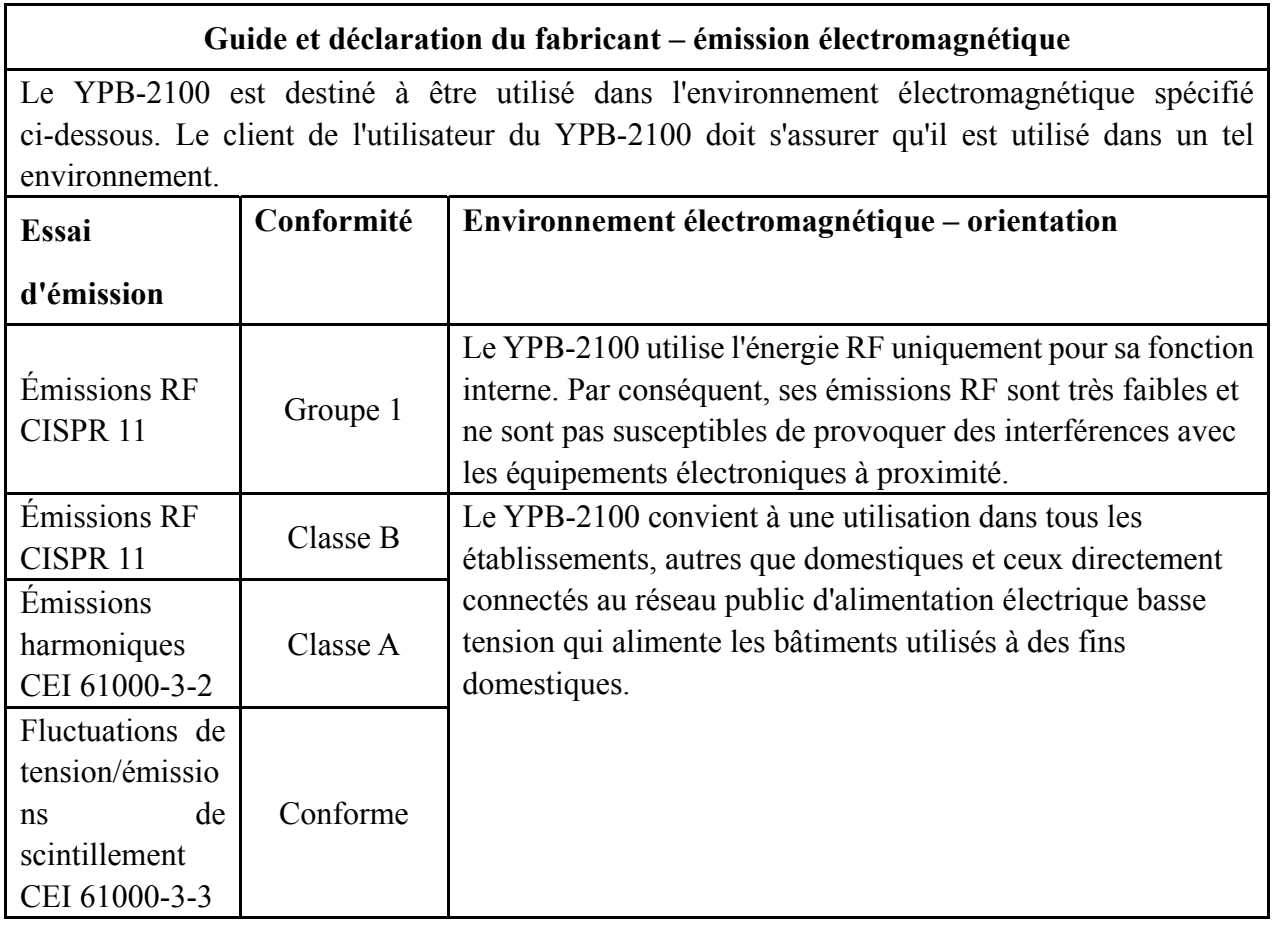

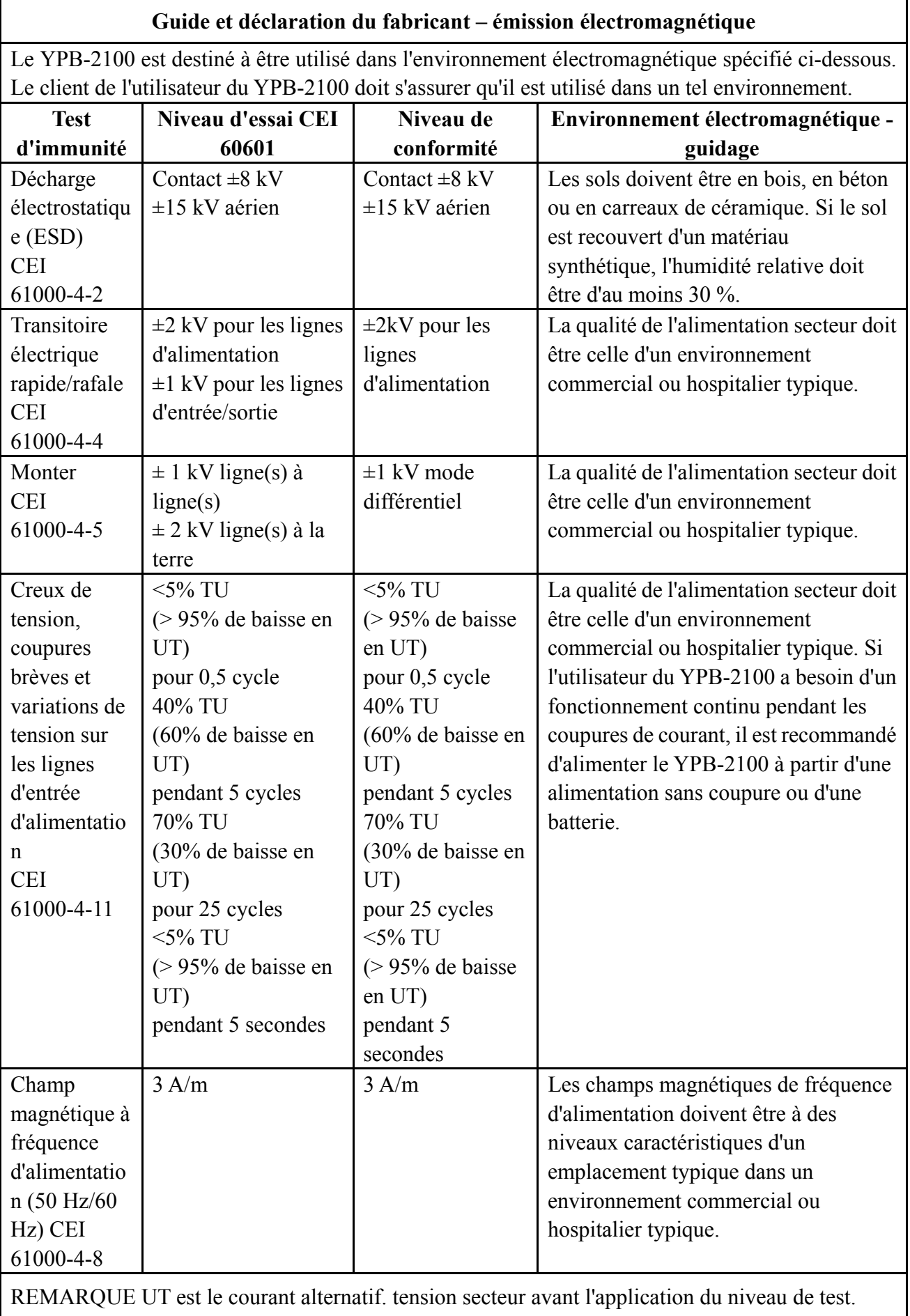

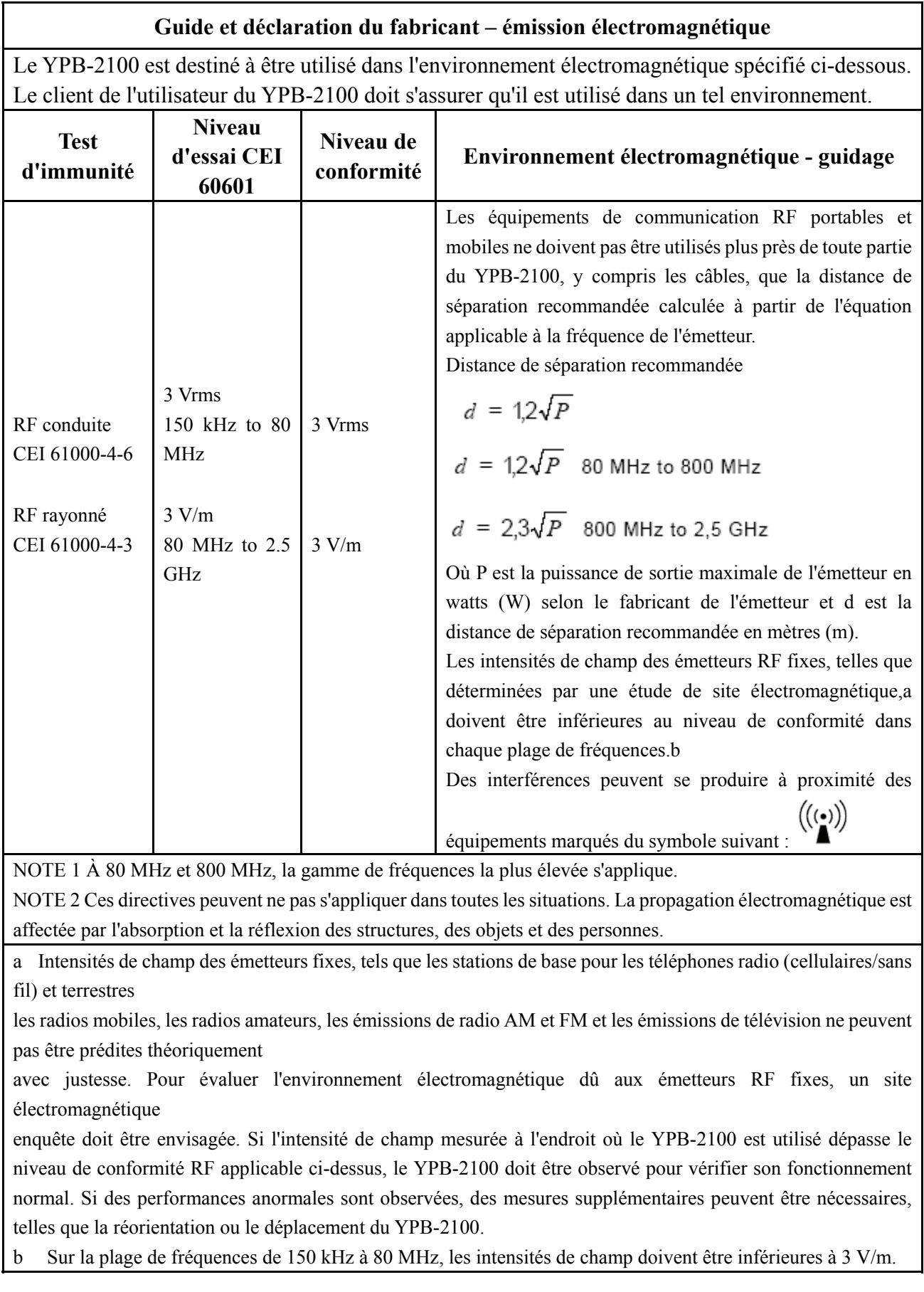

#### **Distances de séparation recommandées entre les équipements de communication RF portables et mobiles et le YPB-2100.**

Le YPB-2100 est destiné à être utilisé dans un environnement électromagnétique dans lequel les perturbations RF rayonnées sont contrôlées. Le client ou l'utilisateur du YPB-2100 peut aider à prévenir les interférences électromagnétiques en maintenant une distance minimale entre les équipements de communication RF portables et mobiles (émetteurs) et le YPB-2100, comme recommandé ci-dessous, en fonction de la puissance de sortie maximale de l'équipement de communication.

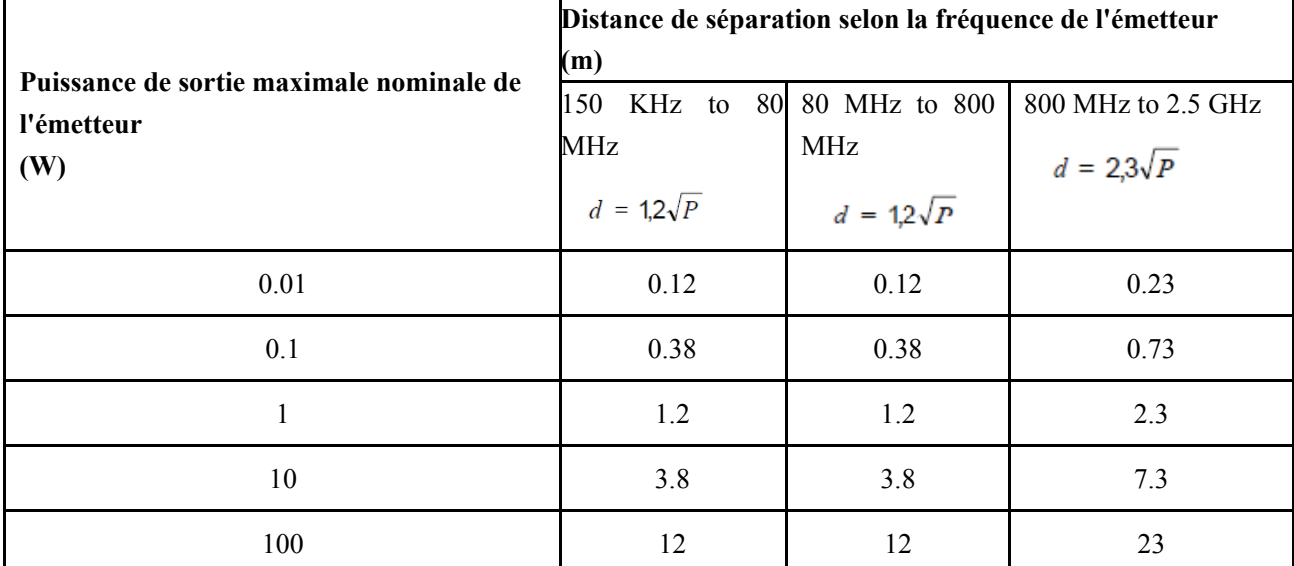

Pour les émetteurs dont la puissance de sortie maximale n'est pas indiquée ci-dessus, la distance de séparation recommandée d en

mètres (m) peuvent être estimés à l'aide de l'équation applicable à la fréquence de l'émetteur, où P est la puissance nominale de sortie maximale de l'émetteur en watts (W) selon le fabricant de l'émetteur.

NOTE 1 À 80 MHz et 800 MHz, la distance de séparation pour la gamme de fréquences supérieure s'applique.

NOTE 2 Ces directives peuvent ne pas s'appliquer dans toutes les situations. La propagation électromagnétique est affectée par l'absorption et la réflexion des structures, des objets et des personnes.